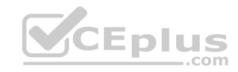

## 70-741

Number: 70-741
Passing Score: 800
Time Limit: 120 min
File Version: 1

70-741

CEPIUS

CEPIUS

CEPIUS

Website: <a href="https://vceplus.com">https://vceplus.com</a>

VCE to PDF Converter: <a href="https://vceplus.com/vce-to-pdf/">https://vceplus.com/vce-to-pdf/</a>
Facebook: <a href="https://www.facebook.com/VCE.For.All.VN/">https://www.facebook.com/VCE.For.All.VN/</a>

Twitter: <a href="https://twitter.com/VCE\_Plus">https://twitter.com/VCE\_Plus</a>

https://vceplus.com/

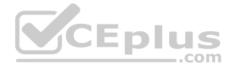

#### Exam A

#### **QUESTION 1**

Note: This question is part of a series of questions that present the same scenario. Each question in the series contains a unique solution that might meet the stated goals. Some question sets might have more than one correct solution, while others might not have a correct solution.

After you answer a question in this section, you will NOT be able to return to it. As a result, these questions will not appear in the review screen.

Yout network contains an Active Directory domain named contoso.com. The domain contains a DHCP server named Server1. All client computers run Windows 10 and are configured as DHCP clients.

Your helpdesk received calls today from users who failed to access the network from their Windows 10 computer.

You open the DHCP console as shown in the exhibit. (Click the Exhibit button.)

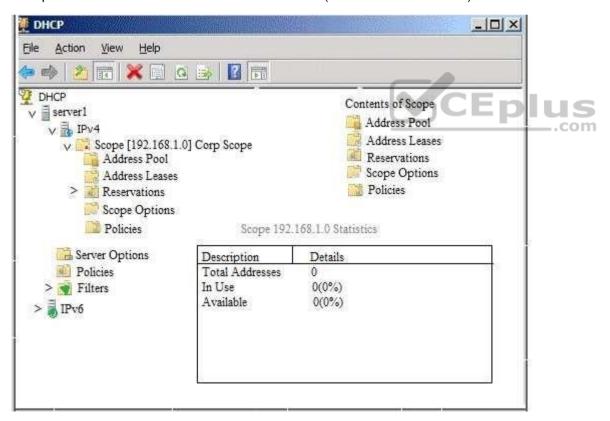

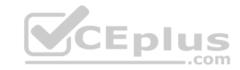

You need to ensure that all of the Windows 10 computers can receive a DHCP lease.

Solution: You increase the scope size.

Does this meet the goal?

A. Yes B. No

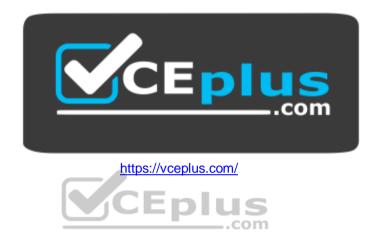

Correct Answer: B Section: (none) Explanation

# **Explanation/Reference:**

Explanation: https://technet.microsoft.com/en-

us/library/dd183581(v=ws.10).aspx

#### **QUESTION 2**

Note: This question is part of a series of questions that present the same scenario. Each question in the series contains a unique solution that might meet the stated goals. Some question sets might have more than one correct solution, while others might not have a correct solution.

After you answer a question in this section, you will NOT be able to return to it. As a result, these questions will not appear in the review screen.

Your network contains an Active Directory domain named contoso.com. The domain contains a DHCP server named Server1. All client computers run Windows 10 and are configured as DHCP clients.

Your helpdesk received calls today from users who failed to access the network from their Windows 10 computer.

You open the DHCP console as shown in the exhibit. (Click the Exhibit button.)

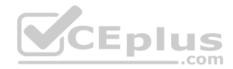

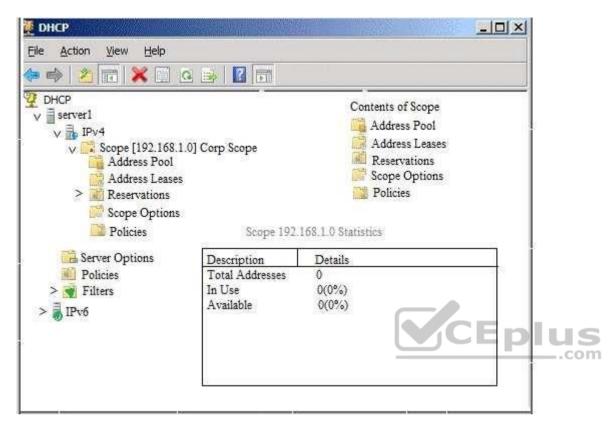

You need to ensure that all of the Windows 10 computers can receive a DHCP lease.

Solution: You start the DHCP Server service.

Does this meet the goal?

A. Yes

B. No

Correct Answer: B Section: (none) Explanation

Explanation/Reference:

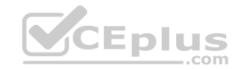

Explanation: <a href="https://technet.microsoft.com/en-">https://technet.microsoft.com/en-</a>

us/library/dd183581(v=ws.10).aspx

### **QUESTION 3**

Note: This question is part of a series of questions that present the same scenario. Each question in the series contains a unique solution that might meet the stated goals. Some question sets might have more than one correct solution, while others might not have a correct solution.

After you answer a question in this section, you will NOT be able to return to it. As a result, these questions will not appear in the review screen.

Your network contains an Active Directory domain named contoso.com. The domain contains a DHCP server named Server1. All client computers run Windows 10 and are configured as DHCP clients.

Your helpdesk received calls today from users who failed to access the network from their Windows 10 computer.

You open the DHCP console as shown in the exhibit. (Click the Exhibit button.)

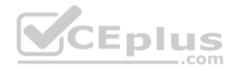

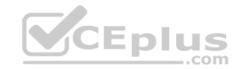

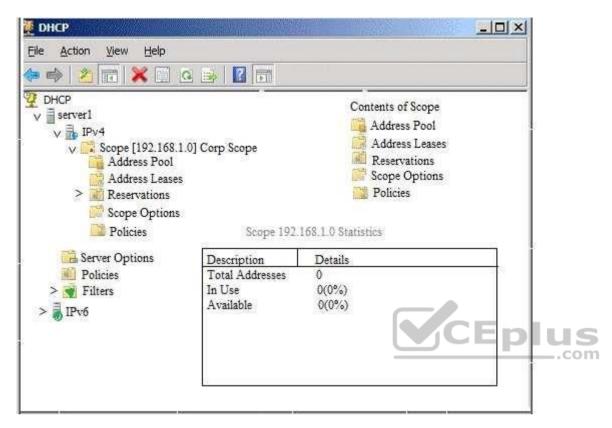

You need to ensure that all of the Windows 10 computers can receive a DHCP lease.

Solution: You activate the scope.

Does this meet the goal?

A. Yes

B. No

Correct Answer: A Section: (none) Explanation

Explanation/Reference:

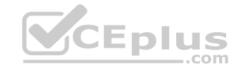

Explanation: <a href="https://technet.microsoft.com/en-us/library/dd183581(v=ws.10).aspx">https://technet.microsoft.com/en-us/library/dd183581(v=ws.10).aspx</a>

#### **QUESTION 4**

Note: This question is part of a series of questions that present the same scenario. Each question in the series contains a unique solution that might meet the stated goals. Some question sets might have more than one correct solution, while others might not have a correct solution.

After you answer a question in this section, you will NOT be able to return to it. As a result, these questions will not appear in the review screen.

Your network contains an Active Directory domain named contoso.com. The domain contains a DHCP server named Server2 than runs Windows Server 2016.

Users report that their client computers fail to obtain an IP address.

You open the DHCP console as shown in the Exhibit. (Click the Exhibit button.)

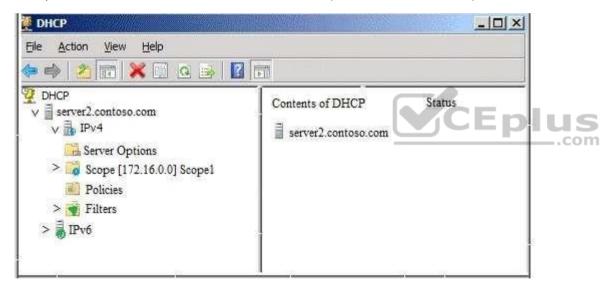

Scope1 has an address range of 172.16.0.10 to 172.16.0.100 and a prefix length of 23 bits.

You need to ensure that all of the client computers on the network can obtain an IP address from Server2.

Solution: You run the **Repair-DhcpServerv4IPRecord** cmdlet.

Does this meet the goal?

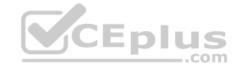

A. Yes

B. No

Correct Answer: B Section: (none) Explanation

### **Explanation/Reference:**

Explanation:

The scope has run out of IP addresses. The range of the scope needs to be reconfigured by using the Set-DhcpServerv4Scope cmdlet.

References: https://docs.microsoft.com/en-us/powershell/module/dhcpserver/set-dhcpserverv4scope?view=win10-ps

### **QUESTION 5**

Note: This question is part of a series of questions that present the same scenario. Each question in the series contains a unique solution that might meet the stated goals. Some question sets might have more than one correct solution, while others might not have a correct solution.

After you answer a question in this section, you will NOT be able to return to it. As a result, these questions will not appear in the review screen.

Your network contains an Active Directory domain named contoso.com. The domain contains a DHCP server named Server2 than runs Windows Server 2016.

Users report that their client computers fail to obtain an IP address.

You open the DHCP console as shown in the Exhibit. (Click the Exhibit button.)

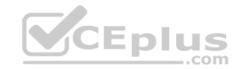

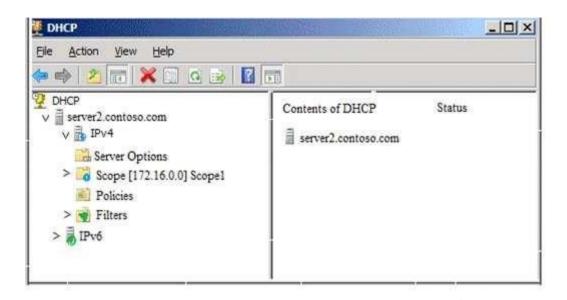

Scope1 has an address range of 172.16.0.10 to 172.16.0.100 and a prefix length of 23 bits.

You need to ensure that all of the client computers on the network can obtain an IP address from Server2.

Solution: You run the **Reconcile-DhcpServerv4IPRecord** cmdlet.

Does this meet the goal?

A. Yes

B. No

Correct Answer: B Section: (none) Explanation

# **Explanation/Reference:**

Explanation:

The scope has run out of IP addresses. The range of the scope needs to be reconfigured by using the Set-DhcpServerv4Scope cmdlet.

References: <a href="https://docs.microsoft.com/en-us/powershell/module/dhcpserver/set-dhcpserverv4scope?view=win10-ps">https://docs.microsoft.com/en-us/powershell/module/dhcpserver/set-dhcpserverv4scope?view=win10-ps</a>

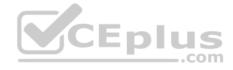

#### **QUESTION 6**

Note: This question is part of a series of questions that present the same scenario. Each question in the series contains a unique solution that might meet the stated goals. Some question sets might have more than one correct solution, while others might not have a correct solution.

After you answer a question in this section, you will NOT be able to return to it. As a result, these questions will not appear in the review screen.

Your network contains an Active Directory domain named contoso.com. The domain contains a member server named Server1 that runs Windows Server 2016 and has the DNS Server role installed. Automatic scavenging of stale records is enabled and the scavenging period is set to 10 days.

All client computers dynamically register their names in the contoso.com DNS zone on Server1.

You discover that the names of multiple client computers that were removed from the network several weeks ago can still be resolved.

You need to configure Server1 to automatically remove the records of the client computers that have been offline for more than 10 days.

Solution: You run the **dnscmd.exe** command and specify the **/AgeAllRecords** parameter for the zone.

Does this meet the goal?

A. Yes

B. No

Correct Answer: B Section: (none) Explanation

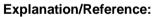

Explanation: https://technet.microsoft.com/en-

us/library/cc772069(v=ws.11).aspx

#### **QUESTION 7**

Note: This question is part of a series of questions that present the same scenario. Each question in the series contains a unique solution that might meet the stated goals. Some question sets might have more than one correct solution, while others might not have a correct solution.

After you answer a question in this section, you will NOT be able to return to it. As a result, these questions will not appear in the review screen.

Your network contains an Active Directory domain named contoso.com. The domain contains a member server named Server1 that runs Windows Server 2016 and has the DNS Server role installed. Automatic scavenging of stale records is enabled and the scavenging period is set to 10 days.

All client computers dynamically register their names in the contoso.com DNS zone on Server1.

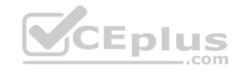

You discover that the names of multiple client computers that were removed from the network several weeks ago can still be resolved.

You need to configure Server1 to automatically remove the records of the client computers that have been offline for more than 10 days.

Solution: You set the Time to live (TTL) value of all of the records in the zone.

Does this meet the goal?

A. Yes

B. No

Correct Answer: B Section: (none) Explanation

### **Explanation/Reference:**

Explanation: <a href="https://technet.microsoft.com/en-">https://technet.microsoft.com/en-</a>

us/library/cc958972.aspx

### **QUESTION 8**

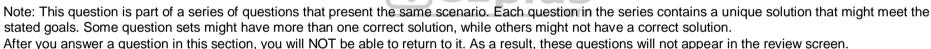

Your network contains an Active Directory domain named contoso.com. The domain contains a member server named Server1 that runs Windows Server 2016 and has the DNS Server role installed. Automatic scavenging of stale records is enabled and the scavenging period is set to 10 days.

All client computers dynamically register their names in the contoso.com DNS zone on Server1.

You discover that the names of multiple client computers that were removed from the network several weeks ago can still be resolved.

You need to configure Server1 to automatically remove the records of the client computers that have been offline for more than 10 days.

Solution: You modify the Zone Aging/Scavenging properties of the zone.

Does this meet the goal?

- A. Yes
- B. No

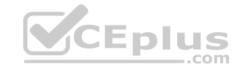

Correct Answer: A Section: (none) Explanation

**Explanation/Reference:** 

Explanation: https://technet.microsoft.com/en-

us/library/cc771362(v=ws.10).aspx

#### **QUESTION 9**

Note: This question is part of a series of questions that present the same scenario. Each question in the series contains a unique solution that might meet the stated goals. Some question sets might have more than one correct solution, while others might not have a correct solution.

After you answer a question in the section, you will NOT be able to return to it. As a result, these questions will not appear in the review screen.

Your network contains an Active Directory domain named contoso.com. The domain contains a DNS server named Server1. All client computers run Windows 10.

On Server1, you have the following zone configuration.

| ZoneName           | ZoneType  | IsAutoCreated | IsDsIntegrated | IsReverseLookupZone | IsSigned |
|--------------------|-----------|---------------|----------------|---------------------|----------|
|                    |           |               |                |                     |          |
| _msdcs.contoso.com | Primary   | False         | True           | False               | False    |
| adatum.com         | Forwarder | False         | False          | False M             |          |
| contoso.com        | Primary   | False         | True           | False               | False    |
| fabrikam.com       | Primary   | False         | False          | False               | True     |
| TrustAnchors       | Primary   | False         | True           | False               | False    |

You have the following subnets defined on Server1.

| Name    | IPV4Subnet        | IPV6Subnet |
|---------|-------------------|------------|
|         |                   |            |
| Subnet1 | (10.0.0.0/24)     |            |
| Subnet2 | (10.0.1.0/24)     |            |
| Subnet3 | [192.168.15.0/24] |            |
| Subnet4 | (172.16.1.0/24)   |            |

You need to prevent Server1 from resolving queries from DNS clients located on Subnet4. Server1 must resolve queries from all other DNS clients.

Solution: From a Group Policy object (GPO) in the domain, you modify the Network List Manager Policies.

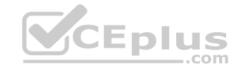

Does this meet the goal?

A. Yes B. No

Correct Answer: B Section: (none) Explanation

**Explanation/Reference:** 

Explanation: https://technet.microsoft.com/en-

us/library/jj966256(v=ws.11).aspx

### **QUESTION 10**

Note: This question is part of a series of questions that present the same scenario. Each question in the series contains a unique solution that might meet the stated goals. Some question sets might have more than one correct solution, while others might not have a correct solution.

After you answer a question in the section, you will NOT be able to return to it. As a result, these questions will not appear in the review screen.

Your network contains an Active Directory domain named contoso.com. The domain contains a DNS server named Server1. All client computers run Windows 10.

On Server1, you have the following zone configuration.

| ZoneName          | ZoneType  | IsAutoCreated | IsDsIntegrated | IsReverseLookupZone | IsSigned |
|-------------------|-----------|---------------|----------------|---------------------|----------|
|                   |           |               |                |                     |          |
| msdcs.contoso.com | Primary   | False         | True           | False               | False    |
| adatum.com        | Forwarder | False         | False          | False               |          |
| contoso.com       | Primary   | False         | True           | False               | False    |
| fabrikam.com      | Primary   | False         | False          | False               | True     |
| TrustAnchors      | Primary   | False         | True           | False               | False    |

You have the following subnets defined on Server1.

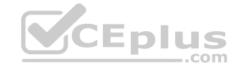

| Name    | IPV4Subnet        | IPV6Subnet |
|---------|-------------------|------------|
|         |                   |            |
| Subnetl | (10.0.0.0/24)     |            |
| Subnet2 | (10.0.1.0/24)     |            |
| Subnet3 | (192.168.15.0/24) |            |
| Subnet4 | (172.16.1.0/24)   |            |

You need to prevent Server1 from resolving queries from DNS clients located on Subnet4. Server1 must resolve queries from all other DNS clients.

Solution: From Windows Firewall with Advanced Security on Server1, you create an inbound rule.

Does this meet the goal?

A. Yes

B. No

Correct Answer: A Section: (none) Explanation

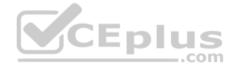

# **Explanation/Reference:**

Explanation:

References: https://technet.microsoft.com/en-us/library/dd421709(v=ws.10).aspx

### **QUESTION 11**

Note: This question is part of a series of questions that present the same scenario. Each question in the series contains a unique solution that might meet the stated goals. Some question sets might have more than one correct solution, while others might not have a correct solution.

After you answer a question in the section, you will NOT be able to return to it. As a result, these questions will not appear in the review screen.

Your network contains an Active Directory domain named contoso.com. The domain contains a DNS server named Server1. All client computers run Windows 10.

On Server1, you have the following zone configuration.

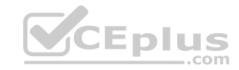

| ZoneName          | ZoneType  | IsAutoCreated | IsDsIntegrated | IsReverseLookupZone | IsSigned |
|-------------------|-----------|---------------|----------------|---------------------|----------|
|                   |           |               |                |                     |          |
| msdcs.contoso.com | Primary   | False         | True           | False               | False    |
| adatum.com        | Forwarder | False         | False          | False               |          |
| contoso.com       | Primary   | False         | True           | False               | False    |
| fabrikam.com      | Primary   | False         | False          | False               | True     |
| TrustAnchors      | Primary   | False         | True           | False               | False    |

You have the following subnets defined on Server1.

| Name    | IPV4Subnet        | IPV6Subnet |
|---------|-------------------|------------|
|         |                   |            |
| Subnetl | (10.0.0.0/24)     |            |
| Subnet2 | (10.0.1.0/24)     |            |
| Subnet3 | (192.168.15.0/24) |            |
| Subnet4 | (172.16.1.0/24)   |            |

You need to prevent Server1 from resolving queries from DNS clients located on Subnet4. Server1 must resolve queries from all other DNS clients.

Solution: From Windows PowerShell on Server1, you run the Add-DnsServerQueryResolutionPolicy cmdlet.

Does this meet the goal?

A. Yes B. No

Correct Answer: A Section: (none) Explanation

## **Explanation/Reference:**

References: <a href="https://docs.microsoft.com/en-us/powershell/module/dnsserver/add-dnsserverqueryresolutionpolicy?view=win10-ps">https://docs.microsoft.com/en-us/powershell/module/dnsserver/add-dnsserverqueryresolutionpolicy?view=win10-ps</a>

## **QUESTION 12**

Your company has a main office in London and a branch office in Seattle. The offices connect to each other by using a WAN link.

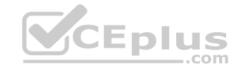

In the London office, you have a Distributed File System (DFS) server named FS1 that contains a folder named Folder1.

In the Seattle office, you have a DFS server named FS2.

All servers run Windows Server 2016.

You configure replication of Folder1 to FS2.

Users in both offices frequently add files in Folder1.

You monitor DFS Replication, and you discover excessive replication over the WAN link during business hours.

You need to reduce the amount of bandwidth used for replication during business hours. The solution must ensure that the users can continue to save content to Folder1.

What should you do?

- A. Modify the quota settings on Folder1 on FS2.
- B. Modify the properties of the replication group.
- C. Configure the copy of Folder1 on FS2 as read-only.
- D. Modify the replicated folder properties of Folder1 on FS1.

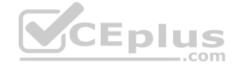

Correct Answer: B Section: (none) Explanation

# **Explanation/Reference:**

Explanation:

### **QUESTION 13**

Your company owns the public Internet IP address range of 131.107.20.0 to 131.107.20.255.

You need to create a subnet that supports four hosts. The solution must minimize the number of addresses available to the subnet.

Which subnet should you use?

- A. 131.107.20.16/28
- B. 131.107.20.16/30
- C. 131.107.20.0/29

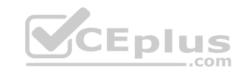

D. 131.107.20.0 with subnet mask 255.255.255.224 E. 131.107.20.16 with subnet mask 255.255.255.252

Correct Answer: C Section: (none) Explanation

## **Explanation/Reference:**

References:

http://jodies.de/ipcalc?host=131.107.20.0&mask1=29&mask2=30 https://www.calculator.net/ip-subnet-calculator.html?cclass=any&csubnet=29&cip=131.107.20.16+&ctype=ipv4&printit=0&x=100&y=21

## **QUESTION 14**

You have a server named Server1 that runs Windows Server 2016. Server1 has the following routing table.

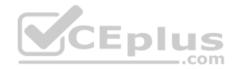

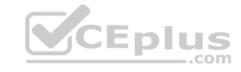

| Network Destination | Netmask         | Gateway     | Interface    | Metric |
|---------------------|-----------------|-------------|--------------|--------|
| 0.0.0.0             | 0.0.0.0         | 192.168.2.1 | 192.168.2.92 | 10     |
| 10.0.0.0            | 255.0.0.0       | On-link     | 10.10.0.11   | 261    |
| 10.10.0.11          | 255.255.255.255 | On-link     | 10.10.0.11   | 261    |
| 10.20.200.0         | 255.255.255.0   | 10.10.0.2   | 10.10.0.11   | 5      |
| 10.255.255.255      | 255.255.255.255 | On-link     | 10.10.0.11   | 261    |
| 127.0.0.0           | 255.0.0.0       | On-link     | 127.0.0.1    | 306    |
| 127.0.0.1           | 255.255.255.255 | On-link     | 127.0.0.1    | 306    |
| 127.255.255.255     | 255.255.255.255 | On-link     | 127.0.0.1    | 306    |
| 172.16.0.0          | 255.240.0.0     | On-link     | 172.16.0.1   | 261    |
| 172.16.0.1          | 255.255.255.255 | On-link     | 172.16.0.1   | 261    |
| 172.31.255.255      | 255.255.255.255 | On-link     | 172.16.0.1   | 261    |
| 192.168.2.0         | 255.255.255.0   | On-link     | 192.168.2.92 | 266    |
| 192.168.2.92        | 255.255.255.255 | On-link     | 192.168.2.92 | 266    |
| 192.168.2.255       | 255.255.255.255 | On-link     | 192.168.2.92 | 266    |
| 224.0.0.0           | 240.0.0.0       | On-link     | 127.0.0.1    | 306    |
| 224.0.0.0           | 240.0.0.0       | On-link     | 172.16.0.1   | 261    |
| 224.0.0.0           | 240.0.0.0       | On-link     | 10.10.0.11   | 261    |
| 224.0.0.0           | 240.0.0.0       | On-link     | 192.168.2.92 | 266    |
| 255.255.255.255     | 255.255.255.255 | On-link     | 127.0.0.1    | 306    |
| 255.255.255.255     | 255.255.255.255 | On-link     | 172.16.0.1   | 261    |
| 255.255.255.255     | 255.255.255.255 | On-link     | 10.10.0.11   | 261    |
| 255.255.255.255     | 255.255.255.255 | On-link     | 192.168.2.92 | 266    |

What will occur when Server1 attempts to connect to a host that has an IP address of 172.20.10.50?

- A. Server1 will attempt to connect directly to 172.20.10.50.
- B. Server1 will route the connection to 10.10.0.2.
- C. Server1 will silently drop the connection attempt. D. Server1 will route the connection to 192.168.2.1.

Correct Answer: D Section: (none) Explanation

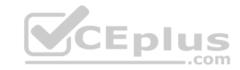

## **Explanation/Reference:**

Explanation: http://www.techrepublic.com/article/understanding-routing-

tables/

#### **QUESTION 15**

You have a server that is configured as a hosted BranchCache server.

You discover that a Service Connection Point (SCP) is missing for the BranchCache server.

What should you run to register the SCP?

A. setspn.exe

B. Reset-BC

C. ntdsutil.exe

D. Enable-BCHostedServer

Correct Answer: D Section: (none) Explanation

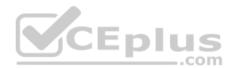

# **Explanation/Reference:**

Explanation: https://technet.microsoft.com/en-

us/library/ji862376(v=ws.11).aspx

#### **QUESTION 16**

Your company has two main offices. The offices are located in London and Seattle. All servers run Windows Server 2016.

In the Seattle office, you have a Distributed File System (DFS) server named FS1. FS1 has a folder named Folder1 that contains large Windows image files.

In the London office, you deploy a DFS server named FS2, and you then replicate Folder1 to FS2.

After several days, you discover that the replication of certain files failed to complete.

You need to ensure that all of the files in Folder1 can replicate to FS2.

What should you do?

A. Modify the disk quota of the drive that contains Folder1.

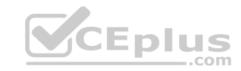

- B. From a command prompt, run dfsutil /purgemupcache.
- C. Create a quota for Folder1 by using File Server Resource Manager (FSRM).
- D. Modify the size of the staging area of Folder1.

Correct Answer: D Section: (none) Explanation

# **Explanation/Reference:**

### **QUESTION 17**

You have a server named Server1 that runs Windows Server 2016 and is configured as a domain controller.

You install the DNS Server server role on Server1.

You plan to store a DNS zone in a custom Active Directory partition.

You need to create a new Active Directory partition for the zone.

What should you use?

- A. Set-DnsServer
- B. Active Directory Sites and Services
- C. Dns.exe
- D. Dnscmd.exe

Correct Answer: D Section: (none) Explanation

# **Explanation/Reference:**

Explanation:

dnscmd <ServerName> /CreateDirectoryPartition <FQDN>

References: <a href="https://docs.microsoft.com/en-us/windows-server/administration/windows-commands/dnscmd#BKMK">https://docs.microsoft.com/en-us/windows-server/administration/windows-commands/dnscmd#BKMK</a> 5

**QUESTION 18** 

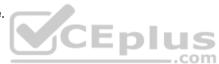

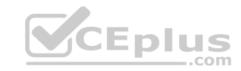

You have an application named App1. App1 is distributed to multiple Hyper-V virtual machines in a multitenant environment.

You need to ensure that the traffic is distributed evenly among the virtual machines that host App1.

What should you include in the environment?

- A. Network Controller and Windows Server Network Load Balancing (NLB) nodes
- B. an RAS Gateway and Windows Server Software Load Balancing (SLB) nodes
- C. an RAS Gateway and Windows Server Network Load Balancing (NLB) nodes
- D. Network Controller and Windows Server Software Load Balancing (SLB) nodes

Correct Answer: B Section: (none) Explanation

### **Explanation/Reference:**

Explanation: <a href="https://technet.microsoft.com/en-us/library/mt403307">https://technet.microsoft.com/en-us/library/mt403307</a>(v=ws.11).aspx#bkmk slb

## **QUESTION 19**

You have an Active Directory domain that contains several Hyper-V hosts that run Windows Server 2016.

You plan to deploy network virtualization and to centrally manage Datacenter Firewall policies.

Which component must you install for the planned deployment?

- A. the Data Center Bridging feature
- B. the Network Controller server role
- C. the Routing role service
- D. the Canary Network Diagnostics feature

Correct Answer: B Section: (none) Explanation

# **Explanation/Reference:**

Explanation: <a href="https://technet.microsoft.com/en-us/library/mt403307">https://technet.microsoft.com/en-us/library/mt403307</a>(v=ws.11).aspx#bkmk slb

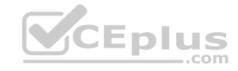

#### **QUESTION 20**

You have two Hyper-V hosts named Server1 and Server2 that run Windows Server 2016. Server1 and Server2 are connected to the same network.

On Server1 and Server2, you create an external network switch named Switch1.

You have the virtual machine shown in the following table.

| Virtual machine name | IP address   | Subnet mask   | Hyper-V host |
|----------------------|--------------|---------------|--------------|
| VM1                  | 192.168.1.16 | 255.255.255.0 | Server1      |
| VM2                  | 192.168.1.32 | 255.255.255.0 | Server2      |
| VM3                  | 192.168.1.48 | 255.255.255.0 | Server2      |

All three virtual machines are connected to Switch1.

You need to prevent applications in VM3 from being able to capture network traffic from VM1 or VM2. The solution must ensure that VM1 retains network connectivity.

What should you do?

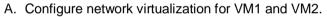

- B. Modify the subnet mask of VM1 and VM2.
- C. On Server2, configure the VLAN ID setting of Switch1.
- D. On Server2, create an external switch and connect VM3 to the switch.

Correct Answer: A Section: (none) Explanation

# **Explanation/Reference:**

Explanation: <a href="https://blogs.technet.microsoft.com/networking/2016/10/26/network-virtualization-with-ws2016-sdn/">https://blogs.technet.microsoft.com/networking/2016/10/26/network-virtualization-with-ws2016-sdn/</a>

#### **QUESTION 21**

Your company has 10 offices. Each office has a local network that contains several Hyper-V hosts that run Windows Server 2016. All of the offices are connected by high speed, low latency WAN links.

You need to ensure that you can use QoS policies for Live Migration traffic between the offices.

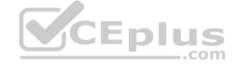

Which component should you install?

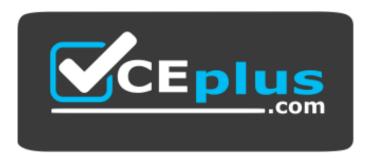

https://vceplus.com/

- A. the Data Center Bridging feature
- B. the Routing role service
- C. the Network Controller server role
- D. the Multipath I/O feature
- E. the Canary Network Diagnostics feature

Correct Answer: A Section: (none) Explanation

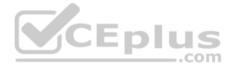

# Explanation/Reference:

Explanation:

References: <a href="https://technet.microsoft.com/en-us/library/jj735302(v=ws.11).aspx">https://technet.microsoft.com/en-us/library/jj735302(v=ws.11).aspx</a>

### **QUESTION 22**

Your network contains multiple wireless access points (WAPs) that use WPA2-Personal authentication. The network contains an enterprise root certification authority (CA).

The security administrator at your company plans to implement WPA2-Enterprise authentication on the WAPs.

To support the authentication change, you deploy a server that has Network Policy Server (NPS) installed.

You need to configure NPS to authenticate the wireless clients.

What should you do on the NPS server?

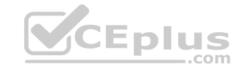

- A. Add RADIUS clients and configure network policies.
- B. Create a remote RADIUS server group and configure connection request policies.
- C. Create a remote RADIUS server group and install a server certificate.
- D. Add RADIUS clients and configure connection request policies.

Correct Answer: A Section: (none) Explanation

## **Explanation/Reference:**

References: https://ittrainingday.wordpress.com/2013/12/25/how-to-configure-a-windows-radius-server-for-802-1x-wireless-or-wired-connections/

### **QUESTION 23**

Your company has 5,000 users who work remotely.

You have 40 VPN servers that host the remote connections for the users.

You plan to deploy a RADIUS solution that contains five RADIUS servers.

You need to ensure that client authentication requests are distributed evenly between the five RADIUS servers.

What should you do?

- A. Install the Network Load Balancing role service on all of the RADIUS server. Configure all of the RADIUS clients to connect to a virtual IP address.
- B. Deploy RAS Gateway to a new server. Configure all of the RADIUS clients to connect to RAS Gateway.
- C. Install the Failover Clustering role service on all of the RADIUS servers. Configure all of the RADIUS clients to connect to the IP address of the cluster.
- D. Deploy a RADIUS proxy to a new server. Configure all of the RADIUS clients to connect to the RADIUS proxy.

Correct Answer: D Section: (none) Explanation

# **Explanation/Reference:**

Explanation: https://technet.microsoft.com/en-

us/library/dd197433(v=ws.10).aspx

### **QUESTION 24**

Your network contains an Active Directory forest named contoso.com. The functional level of the forest is Windows Server 2012.

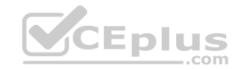

The forest contains five domain controllers and five VPN servers that run Windows Server 2016.

Five hundred users connect to the VPN servers daily.

You need to configure a new server named Server1 as a RADIUS server.

What should you do first?

- A. On Server1, deploy the Remote Access server role.
- B. On Server1, deploy the Network Policy and Access Services role.
- C. On a domain controller, set the forest functional level to Windows Server 2016.
- D. On each VPN server, run the New-NpsRadiusClient cmdlet.

Correct Answer: B Section: (none) Explanation

## **Explanation/Reference:**

Explanation: http://www.nyazit.com/configure-network-policy-server-

2016/

#### **QUESTION 25**

Your network contains an Active Directory forest named contoso.com. The forest contains two domains named contoso.com and litwareinc.com.

Your company recently deployed DirectAccess for the members of a group named DA Computers. All client computers are members of DA Computers.

You discover that DirectAccess clients can access the resources located in the contoso.com domain only. The clients can access the resources in the litwareinc.com domain by using an L2TP VPN connection to the network.

You need to ensure that the DirectAccess clients can access the resources in the litwareinc.com domain.

What should you do?

- A. From a Group Policy object (GPO), modify the Name Resolution Policy Table (NRPT).
- B. From the properties of the servers in litwareinc.com, configure the delegation settings.
- C. On an external DNS server, create a zone delegation for litwareinc.com.
- $\ensuremath{\mathsf{D}}.$  Add the servers in litwareinc.com to the RAS and IAS Servers group.

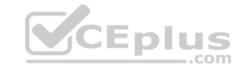

Correct Answer: A Section: (none) Explanation

## **Explanation/Reference:**

Explanation:

https://blogs.technet.microsoft.com/tomshinder/2010/04/01/directaccess-client-location-awareness-nrpt-name-resolution/

### **QUESTION 26**

You have a server named Server1 that runs Windows Server 2016. Server1 is located on the perimeter network, and only inbound TCP port 443 is allowed to connect Server1 from the Internet.

You install the Remote Access server role on Server1.

You need to configure Server1 to accept VPN connections over port 443.

Which VPN protocol should you use?

A. PPTP

B. SSTP

C. L2TP

D. IKEv2

Correct Answer: B Section: (none) Explanation

# **Explanation/Reference:**

Explanation: https://technet.microsoft.com/en-

us/library/dd458955(v=ws.10).aspx

## **QUESTION 27**

You have an Active Directory domain named Contoso.com. The domain contains servers named Server1 and Server2 that run Windows Server 2016.

You install the Remote Access server role on Server1. You install the Network Policy and Access Services server role on Server2.

You need to configure Server1 to use Server2 as a RADIUS server.

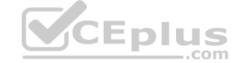

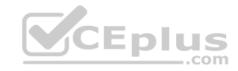

## What should you do?

- A. From the Connection Manager Administration Kit, create a Connection Manager profile.
- B. From Routing and Remote Access, configure the authentication provider.
- C. From Active Directory Users and Computers, modify the Delegation settings of the Server1 computer account.
- D. From Server Manager, create an Access Policy.

Correct Answer: B Section: (none) Explanation

## **Explanation/Reference:**

#### **QUESTION 28**

You company has a main office in London. The company has 1,000 users who are located in many countries.

You plan to deploy a large remote access solution for the company.

The London office has three servers named Server1, Server2, and Server3 that run Windows Server 2016.

You plan to use Server1 as a VPN server, Server2 as a RADIUS proxy, and Server3 as a RADIUS server.

You need to configure Server2 to support the planned deployment.

Which three actions should you perform on Server2? Each correct answer presents part of the solution.

- A. Create a connection request policy.
- B. Deploy a Windows container.
- C. Add a RADIUS client.
- D. Create a network policy.
- E. Create a remote RADIUS server group.

Correct Answer: ACE Section: (none) Explanation

# Explanation/Reference:

References: https://ittrainingday.wordpress.com/2014/01/03/how-to-configure-radius-proxy-servers/

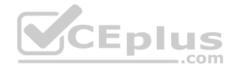

#### **QUESTION 29**

Note: This question is part of a series of questions that use the same or similar answer choices. An answer choice may be correct for more than one question in the series. Each question is independent of the other questions in this series. Information and details provided in a question apply only to that question.

You have a DHCP server named Server1 that has three network cards. Each network card is configured to use a static IP address. Each network card connects to a different network segment.

Server1 has an IPv4 scope named Scope1.

You need to ensure that Server1 only uses one network card when leasing IP addresses in Scope1.

What should you do?

- A. From the properties of Scope1, modify the Conflict detection attempts setting.
- B. From the properties of Scope1, configure Name Protection.
- C. From the properties of IPv4, configure the bindings.
- D. From IPv4, create a new filter.
- E. From the properties of Scope1, create an exclusion range.
- F. From IPv4, run the DHCP Policy Configuration Wizard.
- G. From Control Panel, modify the properties of Ethernet.
- H. From Scope1, create a reservation.

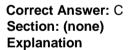

## **Explanation/Reference:**

Explanation: <a href="https://technet.microsoft.com/en-us/library/cc770650(v=ws.11).aspx">https://technet.microsoft.com/en-us/library/cc770650(v=ws.11).aspx</a>

#### **QUESTION 30**

Note: This question is part of a series of questions that use the same or similar answer choices. An answer choice may be correct for more than one question in the series. Each question is independent of the other questions in this series. Information and details provided in a question apply only to that question.

You have a DHCP server named Server1 that has three network cards. Each network card is configured to use a static IP address.

You need to prevent all client computers that have physical address beginning with 98-5F from leasing an IP address from Server1.

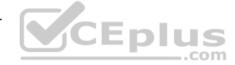

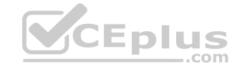

### What should you do?

- A. From the properties of Scope1, modify the Conflict detection attempts setting.
- B. From the properties of Scope1, configure Name Protection.
- C. From the properties of IPv4, configure the bindings.
- D. From IPv4. create a new filter.
- E. From the properties of Scope1, create an exclusion range.
- F. From IPv4, run the DHCP Policy Configuration Wizard.
- G. From Control Panel, modify the properties of Ethernet.
- H. From Scope1, create a reservation.

Correct Answer: D Section: (none) **Explanation** 

### **Explanation/Reference:**

Explanation:

References: <a href="https://technet.microsoft.com/en-us/library/ee941125">https://technet.microsoft.com/en-us/library/ee941125</a>(v=ws.10).aspx

### **QUESTION 31**

Note: This question is part of a series of questions that use the same or similar answer choices. An answer choice may be correct for more than one question in the series. Each question is independent of the other questions in this series. Information and details provided in a question apply only to that question.

You have a DHCP server named Server1 that has an IPv4 scope named Scope1.

Users report that when they turn on their client computers, it takes a long time to access the network.

You validate that it takes a long time for the computers to receive an IP address from Server1.

You monitor the network traffic and discover that Server1 issues five ping commands on the network before leasing an IP address.

You need to reduce the amount of time it takes for the computers to receive an IP address.

What should you do?

- A. From the properties of Scope1, modify the Conflict detection attempts setting.
- B. From the properties of Scope1, configure Name Protection.

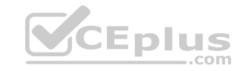

- C. From the properties of IPv4, configure the bindings.
- D. From IPv4, create a new filter.
- E. From the properties of Scope1, create an exclusion range.
- F. From IPv4, run the DHCP Policy Configuration Wizard.
- G. From Control Panel, modify the properties of Ethernet.
- H. From Scope1, create a reservation.

Correct Answer: A Section: (none) Explanation

## **Explanation/Reference:**

Explanation: https://technet.microsoft.com/en-

us/library/ee941125(v=ws.10).aspx

### **QUESTION 32**

Note: This question is part of a series of questions that use the same scenario. For your convenience, the scenario is repeated in each question. Each question presents a different goal and answer choices, but the text of the scenario is exactly the same in each question in this series.

# Start of repeated scenario

Your network contains an Active Directory domain named contoso.com. The functional level of the domain is Windows Server 2012.

The network uses an address space of 192.168.0.0/16 and contains multiple subnets.

The network is not connected to the Internet.

The domain contains three servers configured as shown in the following table.

| Server name | Configuration                    |
|-------------|----------------------------------|
| Server1     | Domain controller and DNS server |
| Server2     | Member server                    |
| Server3     | DHCP server                      |

Client computers obtain TCP/IP settings from Server3.

You add a second network adapter to Server2. You connect the new network adapter to the Internet. You install the Routing role service on Server2.

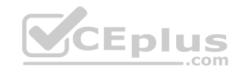

Server1 has four DNS zones configured as shown in the following table.

| DNS zone name        | Туре                        | Zone file name           |
|----------------------|-----------------------------|--------------------------|
| Contoso.com          | Active Directory-integrated | None                     |
| Fabrikam.com         | Primary                     | Fabrikam.com.dns         |
| Tailspintoys.com     | Primary                     | Tailspintoys.com.dns     |
| 168.192.in-addr.arpa | Primary                     | 168.192.in-addr.arpa.dns |

# End of repeated scenario

You need to ensure that when a computer is removed from the network, the associated records are deleted automatically after 15 days.

Which two actions should you perform? Each correct answer presents part of the solution.

- A. Create a scheduled task that runs the Remove-Computer cmdlet.
- B. Modify the Zone Aging/Scavenging Properties of the zone.
- C. Modify the Time to live (TTL) value of the start of authority (SOA) record.
- D. Set the Scavenging period of Server1.
- E. Modify the Expires after value of the start of authority (SOA) record.

Correct Answer: BD Section: (none) **Explanation** 

# **Explanation/Reference:**

Explanation: https://technet.microsoft.com/en-

us/library/cc771362(v=ws.10).aspx

### **QUESTION 33**

Note: This question is part of a series of questions that use the same scenario. For your convenience, the scenario is repeated in each question. Each question presents a different goal and answer choices, but the text of the scenario is exactly the same in each question in this series.

# Start of repeated scenario

Your network contains an Active Directory domain named contoso.com. The functional level of the domain is Windows Server 2012.

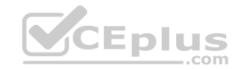

The network uses an address space of 192.168.0.0/16 and contains multiple subnets.

The network is not connected to the Internet.

The domain contains three servers configured as shown in the following table.

| Server name | Configuration                    |  |
|-------------|----------------------------------|--|
| Server1     | Domain controller and DNS server |  |
| Server2     | Member server                    |  |
| Server3     | DHCP server                      |  |

Client computers obtain TCP/IP settings from Server3.

You add a second network adapter to Server2. You connect the new network adapter to the Internet. You install the Routing role service on Server2.

Server1 has four DNS zones configured as shown in the following table.

| DNS zone name        | Туре                        | Zone file name           |
|----------------------|-----------------------------|--------------------------|
| Contoso.com          | Active Directory-integrated | None                     |
| Fabrikam.com         | Primary                     | Fabrikam.com.dns         |
| Tailspintoys.com     | Primary                     | Tailspintoys.com.dns COM |
| 168.192.in-addr.arpa | Primary                     | 168.192.in-addr.arpa.dns |

| End of repeated scenario |
|--------------------------|
|--------------------------|

You need to ensure that when a record is added dynamically to fabrikam.com, only the computer that created the record can modify the record. The solution must allow administrators to modify all of the records in fabrikam.com.

What should you do?

- A. Change fabrikam.com to an Active Directory-integrated zone.
- B. Raise the functional level of the domain.
- C. Modify the security settings of the Fabrikam.com.dns file.
- D. Modify the Start of Authority (SOA) settings of fabrikam.com

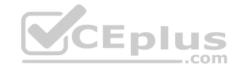

Correct Answer: A Section: (none) Explanation

## **Explanation/Reference:**

Explanation: https://technet.microsoft.com/en-

us/library/cc753751(v=ws.11).aspx

### **QUESTION 34**

Note: This question is part of a series of questions that use the same scenario. For your convenience, the scenario is repeated in each question. Each question presents a different goal and answer choices, but the text of the scenario is exactly the same in each question in this series.

# Start of repeated scenario

Your network contains an Active Directory domain named contoso.com. The functional level of the domain is Windows Server 2012.

The network uses an address space of 192.168.0.0/16 and contains multiple subnets.

The network is not connected to the Internet.

The domain contains three servers configured as shown in the following table.

| Server name | Configuration                    |  |
|-------------|----------------------------------|--|
| Server1     | Domain controller and DNS server |  |
| Server2     | Member server                    |  |
| Server3     | DHCP server                      |  |

Client computers obtain TCP/IP settings from Server3.

You add a second network adapter to Server2. You connect the new network adapter to the Internet. You install the Routing role service on Server2.

Server1 has four DNS zones configured as shown in the following table.

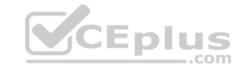

| DNS zone name        | Туре                        | Zone file name           |  |
|----------------------|-----------------------------|--------------------------|--|
| Contoso.com          | Active Directory-integrated | None                     |  |
| Fabrikam.com         | Primary                     | Fabrikam.com.dns         |  |
| Tailspintoys.com     | Primary                     | Tailspintoys.com.dns     |  |
| 168.192.in-addr.arpa | Primary                     | 168.192.in-addr.arpa.dns |  |

# End of repeated scenario

You need to create a zone to ensure that Server1 can resolve single-label names.

What should you name the zone on Server1?

A. . (root)

B. WINS

C. NetBIOS

D. GlobalNames

Correct Answer: D Section: (none) Explanation

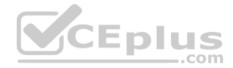

# Explanation/Reference:

Explanation: https://technet.microsoft.com/en-

us/library/cc816610(v=ws.10).aspx

### **QUESTION 35**

You have servers named Server1 and DHCP1. Both servers run Windows Server 2016. DHCP1 contains an IPv4 scope named Scope1.

You have 1,000 client computers.

You need to configure Server1 to lease IP addresses for Scope1. The solution must ensure that Server1 is used to respond to up to 30 percent of the DHCP client requests only.

You install the DHCP Server server role on Server1.

What should you do next?

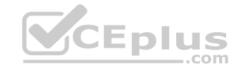

- A. From the DHCP console, run the Configure Failover wizard.
- B. From Server Manager, install the Network Load Balancing feature.
- C. From Server Manager, install the Failover Clustering feature.
- D. From the DHCP console, create a superscope.

Correct Answer: A Section: (none) Explanation

# **Explanation/Reference:**

Explanation: <a href="https://technet.microsoft.com/en-us/library/hh831385">https://technet.microsoft.com/en-us/library/hh831385</a>(v=ws.11).aspx

#### **QUESTION 36**

Note: This question is part of a series of questions that present the same scenario. Each question in the series contains a unique solution. Determine whether the solution meets the stated goals.

Your network contains an Active Directory domain named contoso.com. The domain contains a DNS server named Server1. All client computers run Windows 10. On Server1, you have the following zone configuration.

| ZoneName           | ZoneType | IsAutoCreated | IsDsIntegrated | IsReverseLookupZone | IsSigned  |
|--------------------|----------|---------------|----------------|---------------------|-----------|
|                    |          |               |                |                     | -11001111 |
| _msdcs.contoso.com | Prinary  | False         | True           | False               | False     |
| 8.in-addr.arpa     | Primary  | True          | False          | True                | False     |
| 127.in-addr.arpa   | Primary  | True          | False          | True                | False     |
| 255.in-addr.arpa   | Primary  | True          | False          | True                | False     |
| adatum.com         | Forwarde | r False       | False          | False               |           |
| contoso.com        | Primary  | False         | True           | False               | False     |
| fabrikan.com       | Primary  | False         | True           | False               | True      |
| TrustAnchors       | Primary  | False         | True           | False               | False     |

You need to ensure that all of the client computers in the domain perform DNSSEC validation for the fabrikam.com namespace.

Solution: From a Group Policy object (GPO) in the domain, you add a rule to the Name Resolution Policy Table (NRPT). Does this meet the goal?

- A. Yes
- B. No

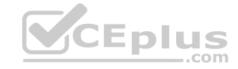

Correct Answer: A Section: (none) Explanation

## **Explanation/Reference:**

Explanation:

The NRPT stores configurations and settings that are used to deploy DNS Security Extensions (DNSSEC), and also stores information related to DirectAccess, a remote access technology.

Note: The Name Resolution Policy Table (NRPT) is a new feature available in Windows Server 2008 R2. The NRPT is a table that contains rules you can configure to specify DNS settings or special behavior for names or namespaces. When performing DNS name resolution, the DNS Client service checks the NRPT before sending a DNS query. If a DNS query or response matches an entry in the NRPT, it is handled according to settings in the policy. Queries and responses that do not match an NRPT entry are processed normally.

References: https://technet.microsoft.com/en-us/library/ee649207(v=ws.10).aspx

#### **QUESTION 37**

Note: This question is part of a series of questions that present the same scenario. Each question in the series contains a unique solution. Determine whether the solution meets the stated goals.

Your network contains an Active Directory domain named contoso.com. The domain contains a DNS server named Server1. All client computers run Windows 10. On Server1, you have the following zone configuration.

| ZoneNane           | ZoneType  | IsAutoCreated | IsDsIntegrated | IsReverseLookupZone | IsSigned |
|--------------------|-----------|---------------|----------------|---------------------|----------|
|                    |           |               |                |                     |          |
| _msdcs.contoso.com | Prinary   | False         | True           | False               | False    |
| 8.in-addr.arpa     | Primary   | True          | False          | True                | False    |
| 127.in-addr.arpa   | Primary   | True          | False          | True                | False    |
| 255.in-addr.arpa   | Primary   | True          | False          | True                | False    |
| adatum.com         | Forwarder | · False       | False          | False               |          |
| contoso.com        | Primary   | False         | True           | False               | False    |
| fabrikan.com       | Primary   | False         | True           | False               | True     |
| TrustAnchors       | Prinary   | False         | True           | False               | False    |

You need to ensure that all of the client computers in the domain perform DNSSEC validation for the fabrikam.com namespace. Solution: From Windows PowerShell on Server1, you run the **Add-DnsServerTrustAnchor** cmdlet. Does this meet the goal?

A. yes

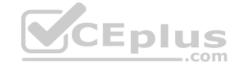

B. No

Correct Answer: B Section: (none) Explanation

# **Explanation/Reference:**

Explanation:

The Add-DnsServerTrustAnchor command adds a trust anchor to a DNS server. A trust anchor (or trust "point") is a public cryptographic key for a signed zone. Trust anchors must be configured on every nonauthoritative DNS server that will attempt to validate DNS data. Trust Anchors have no direct relation to DSSEC validation.

## References:

https://docs.microsoft.com/en-us/powershell/module/dnsserver/add-dnsservertrustanchor?view=win10-ps https://technet.microsoft.com/en-us/library/dn593672(v=ws.11).aspx

## **QUESTION 38**

Note: This question is part of a series of questions that present the same scenario. Each question in the series contains a unique solution that might meet the stated goals. Some question sets might have more than one correct solution, while others might not have a correct solution.

After you answer a question in this section, you will NOT be able to return to it. As a result, these questions will not appear in the review screen.

Your network contains an Active Directory domain named contoso.com. The domain contains a DNS server named Server1. All client computers run Windows 10.

On Server1, you have the following zone configuration.

| ZoneName           | ZoneType  | IsAutoCreated | IsDsIntegrated | IsReverseLookupZone | IsSigned |
|--------------------|-----------|---------------|----------------|---------------------|----------|
|                    |           |               |                |                     |          |
| _msdcs.contoso.com | Primary   | False         | True           | False               | False    |
| adatum.com         | Forwarder | False         | False          | False               |          |
| contoso.com        | Primary   | False         | True           | False               | False    |
| fabrikam.com       | Primary   | False         | False          | False               | True     |
| TrustAnchors       | Primary   | False         | True           | False               | False    |

You have the following subnets defined on Server1.

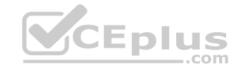

| Name    | IPV4Subnet        | IPV6Subnet |
|---------|-------------------|------------|
|         |                   |            |
| Subnet1 | {10.0.0.0/24}     |            |
| Subnet2 | (10.0.1.0/24)     |            |
| Subnet3 | [192.168.15.0/24] |            |
| Subnet4 | {172.16.1.0/24}   |            |

You need to prevent Server1 from resolving queries from DNS clients located on Subnet4. Server1 must resolve queries from all other DNS clients.

Solution: From the Security setting of each zone on Server1, you modify the permissions.

Does this meet the goal?

A. Yes

B. No

Correct Answer: B Section: (none) Explanation

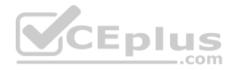

# **Explanation/Reference:**

# **QUESTION 39**

You have an IP Address Management (IPAM) server named IPAM1 that runs Windows Server 2016. IPAM1 manages 10 DHCP servers.

You need to provide a user with the ability to track which clients receive which IP addresses from DHCP. The solution must minimize administrative privileges.

To which group should you add the user?

- A. IPAM MSM Administrators
- B. IPAM ASM Administrators
- C. IPAM IP Audit Administrators
- D. IPAM User

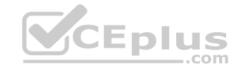

Correct Answer: C Section: (none) Explanation

## **Explanation/Reference:**

References: https://technet.microsoft.com/en-

us/library/jj878348(v=ws.11).aspx

## **QUESTION 40**

You have an IP Address Management (IPAM) deployment that is used to manage all of the DNS servers on your network. IPAM is configured to use Group Policy provisioning.

You discover that a user adds a new mail exchanger (MX) record to one of the DNS zones.

You want to identify which user added the record.

You open Event Catalog on an IPAM server, and you discover that the most recent event occurred yesterday.

You need to ensure that the operational events in the event catalog are never older than one hour.

What should you do?

- A. From the properties on the DNS zone, modify the refresh interval.
- B. From an IPAM DNS Group Policy object (GPO), modify the Group Policy refresh interval.
- C. From Task Scheduler, modify the Microsoft\Windows\IPAM\Audit task.
- D. From Task Scheduler, create a scheduled task that runs the **Update-IpamServer** cmdlet.

Correct Answer: C Section: (none) Explanation

# **Explanation/Reference:**

References: <a href="https://technet.microsoft.com/en-us/library/jj878342(v=ws.11).aspx">https://technet.microsoft.com/en-us/library/jj878342(v=ws.11).aspx</a>

## **QUESTION 41**

You have a server named Server1 that runs Windows Server 2016. Server1 has the DHCP Server and the Windows Deployment Service server roles installed.

Server1 is located on the same subnet as client computers.

You need to ensure that clients can perform a PXE boot from Server1.

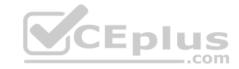

Which two IPv4 options should you configure in DHCP? Each correct answer presents part of the solution.

**NOTE:** Each correct selection is worth one point.

- A. 003 Router
- B. 066 Boot Server Host Name
- C. 015 DNS Domain Name
- D. 006 DNS ServersE. 060 Option 60

Correct Answer: BE Section: (none) Explanation

**Explanation/Reference:** 

## **QUESTION 42**

You have a DHCP server named Server1.

Server1 has an IPv4 scope that contains 100 addresses for a subnet named Subnet1. Subnet1 provides guest access to the Internet. There are never more than 20 client computers on Subnet1 simultaneously; however, the computers that connect to Subnet1 are rarely the same computers.

You discover that some client computers are unable to access the network. The computers that have the issue have IP addresses in the range of 169.254.0.0/16.

You need to ensure that all of the computers can connect successfully to the network to access the Internet.

What should you do?

- A. Create a new scope that uses IP addresses in the range of 169.254.0.0/16.
- B. Modify the scope options.
- C. Modify the lease duration.
- D. Configure Network Access Protection (NAP) integration on the existing scope.

Correct Answer: C Section: (none) Explanation

Explanation/Reference:

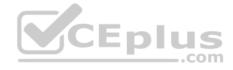

## **QUESTION 43**

Note: This question is part of a series of questions that present the same scenario. Each question in the series contains a unique solution that might meet the stated goals. Some question sets might have more than one correct solution, while others might not have a correct solution.

After you answer a question in this section, you will NOT be able to return to it. As a result, these questions will not appear in the review screen.

You have a Hyper-V host named Server1. Server1 connects to your corporate network.

Server1 has the virtual switches configured as shown in the following table.

| Virtual switch name | Virtual switch type |
|---------------------|---------------------|
| Private1            | Private             |
| Internal1           | Internal            |
| External1           | External            |

Server1 has two virtual machines named VM1 and VM2 that run Windows Server 2016. VM1 connects to Private1. VM2 has two network adapters.

You need to ensure that VM1 connects to the corporate network by using NAT.

Solution: You connect VM2 to Private1 and External1. You run the **New-NetNatlpAddress** and the **New-NetNat** cmdlets on VM2. You configure VM1 to use VM2 as the default gateway.

Does this meet the goal?

A. Yes

B. No

Correct Answer: B Section: (none) Explanation

Explanation/Reference:

## **QUESTION 44**

Note: This question is part of a series of questions that present the same scenario. Each question in the series contains a unique solution that might meet the stated goals. Some question sets might have more than one correct solution, while others might not have a correct solution.

After you answer a question in this section, you will NOT be able to return to it. As a result, these questions will not appear in the review screen.

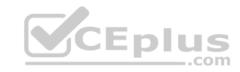

You have a Hyper-V host named Server1. Server1 connects to your corporate network.

Server1 has the virtual switches configured as shown in the following table.

| Virtual switch name | Virtual switch type |  |
|---------------------|---------------------|--|
| Private1            | Private             |  |
| Internal 1          | Internal            |  |
| External1           | External            |  |

Server1 has two virtual machines named VM1 and VM2 that run Windows Server 2016. VM1 connects to Private1. VM2 has two network adapters.

You need to ensure that VM1 connects to the corporate network by using NAT.

Solution: You connect VM1 to Inernal1. You run the **New-NetNatlpAddress** and the **New-NetNat** cmdlets on Server1. You configure VM1 to use Server1 as the default gateway.

Does this meet the goal?

A. Yes

B. No

Correct Answer: A Section: (none) Explanation

Explanation/Reference:

## **QUESTION 45**

Note: This question is part of a series of questions that present the same scenario. Each question in the series contains a unique solution that might meet the stated goals. Some question sets might have more than one correct solution, while others might not have a correct solution.

After you answer a question in this section, you will NOT be able to return to it. As a result, these questions will not appear in the review screen.

You have a Hyper-V host named Server 1. Server1 connects to your corporate network.

Server1 has the virtual switches configured as shown in the following table.

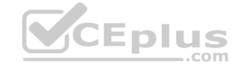

| Virtual switch name | Virtual switch type |
|---------------------|---------------------|
| Private1            | Private             |
| Internal1           | Internal            |
| External1           | External            |

Server1 has two virtual machines named VM1 and VM2 that run Windows Server 2016. VM1 connects to Private1. VM2 has two network adapters.

You need to ensure that VM1 connects to the corporate network by using NAT.

Solution: You connect VM2 to Private1 and External1. You install the Remote Access server on VM2, and you configure NAT in the Routing and Remote Access console. You configure VM1 to use VM2 as the default gateway.

Does this meet the goal?

A. Yes

B. No

Correct Answer: A Section: (none) Explanation

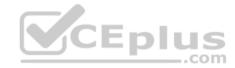

**Explanation/Reference:** 

## **QUESTION 46**

Note: This question is part of a series of questions that present the same scenario. Each question in the series contains a unique solution that might meet the stated goals. Some question sets might have more than one correct solution, while others might not have a correct solution.

After you answer a question in this section, you will NOT be able to return to it. As a result, these questions will not appear in the review screen.

Your network contains an Active Directory domain named adatum.com. The domain contains two DHCP servers named Server1 and Server2.

Server1 has the following IP configuration.

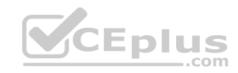

# PS C:\> Get-DhcpServerv4Scope | fl ScopeId, SubnetMask, StartRange, EndRange, ActivatePolicies; Get-DhcpServerSetting

ScopeId : 172.16.0.0 SubnetMask : 255.255.0.0 StartRange : 172.16.0.20 EndRange : 172.16.0.100

ActivatePolicies : True

IsDomainJoined : True
IsAuthorized : False
DynamicBootp : True
RestoreStatus : False
ConflictDetectionAttempts : 0
NpsUnreachableAction : Full
NapEnabled : False
ActivatePolicies : True

Server2 has the following IP configuration.

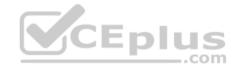

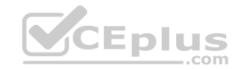

PS C: >> Get-DhcpServerv4Scope | fl ScopeId, SubnetMask, StartRange, EndRange, ActivatePolicies; Get-DhcpServerSetting

 ScopeId
 : 172.16.0.0

 SubnetMask
 : 255.255.0.0

 StartRange
 : 172.16.0.80

 EndRange
 : 172.16.0.150

ActivatePolicies : True

IsDomainJoined : True
IsAuthorized : False
DynamicBootp : True
RestoreStatus : False
ConflictDetectionAttempts : 3
NpsUnreachableAction : Full
NapEnabled : False
ActivatePolicies : True

Some users report that sometimes they cannot access the network because of conflicting IP addresses.

You need to configure DHCP to avoid leasing addresses that are in use already.

Solution: On Server1, you modify the ActivatePolicies setting of the scope.

Does this meet the goal?

A. Yes

B. No

Correct Answer: B Section: (none) Explanation

**Explanation/Reference:** 

Note: This question is part of a series of questions that present the same scenario. Each question in the series contains a unique solution that might meet the stated goals. Some question sets might have more than one correct solution, while others might not have a correct solution.

After you answer a question in this section, you will NOT be able to return to it. As a result, these questions screen.

## **QUESTION 47**

Your network contains an Active Directory domain named adatum.com. The domain contains two DHCP servers named Server1 and Server2.

Server1 has the following IP configuration.

PS C:\> Get-DhcpServerv4Scope | fl ScopeId, SubnetMask, StartRange, EndRange, Activate

 ScopeId
 : 172.16.0.0

 SubnetMask
 : 255.255.0.0

 StartRange
 : 172.16.0.20

 EndRange
 : 172.16.0.100

ActivatePolicies : True

IsDomainJoined : True
IsAuthorized : False
DynamicBootp : True
RestoreStatus : False
ConflictDetectionAttempts : 0
NpsUnreachableAction : Full
NapEnabled : False
ActivatePolicies : True

Server2 has the following IP configuration.

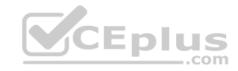

PS C: > Get-DhcpServerv4Scope | fl ScopeId, SubnetMask, StartRange, EndRange, ActivatePolicies; Get-DhcpServerSetting

 ScopeId
 : 172.16.0.0

 SubnetMask
 : 255.255.0.0

 StartRange
 : 172.16.0.80

 EndRange
 : 172.16.0.150

ActivatePolicies : True

IsDomainJoined : True
IsAuthorized : False
DynamicBootp : True
RestoreStatus : False
ConflictDetectionAttempts : 3
NpsUnreachableAction : Full
NapEnabled : False
ActivatePolicies : True

Some users report that sometimes they cannot access the network because of conflicting IP addresses.

You need to configure DHCP to avoid leasing addresses that are in use already.

Solution: On Server1, you modify the EndRange IP address of the scope.

Does this meet the goal?

A. Yes

B. No

Correct Answer: A Section: (none) Explanation

**Explanation/Reference:** 

Note: This question is part of a series of questions that present the same scenario. Each question in the series contains a unique solution that might meet the stated goals. Some question sets might have more than one correct solution, while others might not have a correct solution.

After you answer a question in this section, you will NOT be able to return to it. As a result, these questions screen.

## **QUESTION 48**

Your network contains an Active Directory domain named adatum.com. The domain contains two DHCP servers named Server1 and Server2.

Server1 has the following IP configuration.

PS C:\> Get-DhcpServerv4Scope | fl ScopeId, SubnetMask, StartRange, EndRange, Activate

 ScopeId
 : 172.16.0.0

 SubnetMask
 : 255.255.0.0

 StartRange
 : 172.16.0.20

 EndRange
 : 172.16.0.100

ActivatePolicies : True

IsDomainJoined : True
IsAuthorized : False
DynamicBootp : True
RestoreStatus : False
ConflictDetectionAttempts : 0
NpsUnreachableAction : Full
NapEnabled : False
ActivatePolicies : True

Server2 has the following IP configuration.

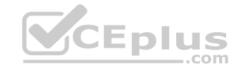

PS C: > Get-DhcpServerv4Scope | fl ScopeId, SubnetMask, StartRange, EndRange, ActivatePolicies; Get-DhcpServerSetting

..com

ScopeId : 172.16.0.0 SubnetMask : 255.255.0.0 StartRange : 172.16.0.80 EndRange : 172.16.0.150

ActivatePolicies : True

IsDomainJoined : True
IsAuthorized : False
DynamicBootp : True
RestoreStatus : False
ConflictDetectionAttempts : 3
NpsUnreachableAction : Full
NapEnabled : False
ActivatePolicies : True

Some users report that sometimes they cannot access the network because of conflicting IP addresses.

You need to configure DHCP to avoid leasing addresses that are in use already.

Solution: On Server2, you modify the ConflictDetectionAttempts value for IPv4.

Does this meet the goal?

A. Yes

B. No

Correct Answer: B Section: (none) Explanation

**Explanation/Reference:** 

Note: This question is part of a series of questions that present the same scenario. Each question in the series contains a unique solution that might meet the stated goals. Some question sets might have more than one correct solution, while others might not have a correct solution.

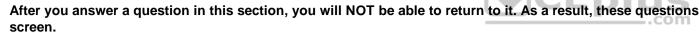

## **QUESTION 49**

Your network contains an Active Directory forest named contoso.com. The forest has three sites located in London, Paris, and Berlin.

The London site contains a web server named Web1 that runs Windows Server 2016.

You need to configure Web1 as an HTTP content server for the hosted cache servers located in the Paris and Berlin sites.

Solution: You install the Static Content role service, and then you restart the IIS Admin Service.

Does this meet the goal?

- A. Yes
- B. No

```
Correct Answer: B
S
e
c
t
i
o
n
:
((
n
o
n
e
))
E
x
p
I
a
n
a
```

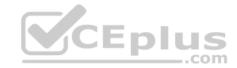

i o n

# **Explanation/Reference:**

## **QUESTION 50**

Note: This question is part of a series of questions that present the same scenario. Each question in the series contains a unique solution that might meet the stated goals. Some question sets might have more than one correct solution, while others might not have a correct solution.

After you answer a question in this section, you will NOT be able to return to it. As a result, these questions will not appear in the review screen.

Your network contains an Active Directory forest named contoso.com. The forest has three sites located in London, Paris, and Berlin.

The London site contains a web server named Web1 that runs Windows Server 2016.

You need to configure Web1 as an HTTP content server for the hosted cache servers located in the Paris and Berlin sites.

Solution: You install the BranchCache feature, and then you start the BranchCache service.

Does this meet the goal?

A. Yes

B. No

Note: This question is part of a series of questions that present the same scenario. Each question in the series contains a unique solution that might meet the stated goals. Some question sets might have more than one correct solution, while others might not have a correct solution.

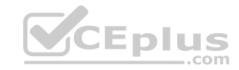

Correct Answer: A Section: (none) Explanation

# **Explanation/Reference:**

## **QUESTION 51**

Note: This question is part of a series of questions that present the same scenario. Each question in the series contains a unique solution that might meet the stated goals. Some question sets might have more than one correct solution, while others might not have a correct solution.

After you answer a question in this section, you will NOT be able to return to it. As a result, these questions will not appear in the review screen.

Your network contains an Active Directory forest named contoso.com. The forest has three sites located in London, Paris, and Berlin.

The London site contains a web server named Web1 that runs Windows Server 2016.

You need to configure Web1 as an HTTP content server for the hosted cache servers located in the Paris and Berlin sites.

Solution: You install the Deployment Server role service, and then you restart the World Wide Web Publishing Service.

Does this meet the goal?

A. Yes

B. No

Correct Answer: B Section: (none) Explanation

**Explanation/Reference:** 

## **QUESTION 52**

Note: This question is part of a series of questions that present the same scenario. Each question in the series contains a unique solution that might meet the stated goals. Some question sets might have more than one correct solution, while others might not have a correct solution.

After you answer a question in this section, you will NOT be able to return to it. As a result, these questions will not appear in the review screen.

Your network contains an Active Directory domain named contoso.com. The domain contains a member server named Server1 that runs Windows Server 2016 and has the DNS Server server role installed. Automatic scavenging of stale records is enabled and the scavenging period is set to 10 days.

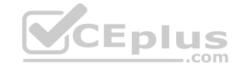

All client computers dynamically register their names in the contoso.com DNS zone on Server1.

You discover that the names of multiple client computers that were removed from the network several weeks ago can still be resolved.

You need to configure Server1 to automatically remove the records of the client computers that have been offline for more than 10 days.

Solution: You set the Expires after value of the zone.

Does this meet the goal?

A. Yes

B. No

Correct Answer: B

Section: (none) Explanation

**Explanation/Reference:** 

## **QUESTION 53**

Note: This question is part of a series of questions that present the same scenario. Each question in the series contains a unique solution that might meet the stated goals. Some question sets might have more than one correct solution, while others might not have a correct solution.

After you answer a question in this section, you will NOT be able to return to it. As a result, these questions will not appear in the review screen.

You have a server named Server1 that has the Network Policy and Access Services server role installed.

You create a Shared Secret Network Policy Server (NPS) template named Template1.

You need to view the shared secret string used for Template1.

Solution: From Windows PowerShell, you run Get-NpsSharedSecretTemplate -Name Template1.

Does this meet the goal?

A. Yes

B. No

Correct Answer: B

Section: (none) Explanation

**Explanation/Reference:** 

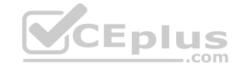

## **QUESTION 54**

Note: This question is part of a series of questions that present the same scenario. Each question in the series contains a unique solution that might meet the stated goals. Some question sets might have more than one correct solution, while others might not have a correct solution.

After you answer a question in this section, you will NOT be able to return to it. As a result, these questions will not appear in the review screen.

You have a server named Server1 that has the Network Policy and Access Services server role installed.

You create a Shared Secret Network Policy Server (NPS) template named Template1.

You need to view the shared secret string used for Template1.

Solution: From the Network Policy Server console, you export the configuration, and you view the exported XML file.

Does this meet the goal?

A. Yes

B. No

**Correct Answer:** A **Section:** 

(none) Explanation

Explanation/Reference:

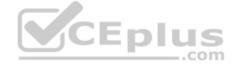

## **QUESTION 55**

Note: This question is part of a series of questions that present the same scenario. Each question in the series contains a unique solution that might meet the stated goals. Some question sets might have more than one correct solution, while others might not have a correct solution.

After you answer a question in this section, you will NOT be able to return to it. As a result, these questions will not appear in the review screen.

You have a server named Server1 that has the Network Policy and Access Services server role installed.

You create a Shared Secret Network Policy Server (NPS) template named Template1.

You need to view the shared secret string used for Template1.

Solution: From the Network Policy Server console, you view the properties of Template1.

Does this meet the goal?

A. Yes

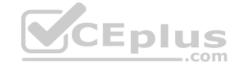

## B. No

Correct Answer: B

Section: (none) Explanation

**Explanation/Reference:** 

## **QUESTION 56**

Note: This question is part of a series of questions that present the same scenario. Each question in the series contains a unique solution that might meet the stated goals. Some question sets might have more than one correct solution, while others might not have a correct solution.

After you answer a question in this section, you will NOT be able to return to it. As a result, these questions will not appear in the review screen.

Your network contains an Active Directory domain named contoso.com. The domain contains a DHCP server named Server2 than runs Windows Server 2016.

Users report that their client computers fail to obtain an IP address.

You open the DHCP console as shown in the Exhibit. (Click the Exhibit button.)

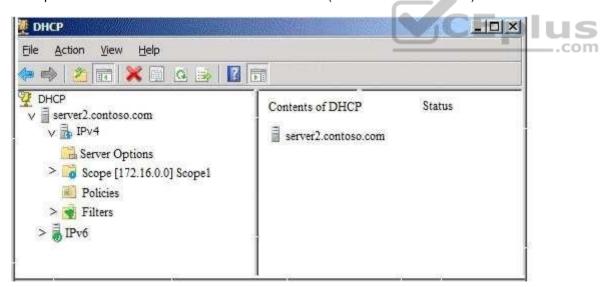

Scope1 has an address range of 172.16.0.10 to 172.16.0.100 and a prefix length of 23 bits.

You need to ensure that all of the client computers on the network can obtain an IP address from Server2.

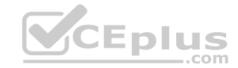

Solution: You run the Set-DhcpServerv4MulticastScope cmdlet.

Does this meet the goal?

A. Yes

B. No

Correct Answer: B

Section: (none) Explanation

**Explanation/Reference:** 

## **QUESTION 57**

You manage a Windows Server 2016 software-defined network.

Network Controller is installed on a three-node domain-joined cluster of virtual machines.

You need to add a new access control list (ACL) for the network controller to the network interface on a tenant virtual machine. The ACL will have only one rule that prevents only outbound traffic from the 10.10.10.0/24 subnet.

You plan to run the following Windows PowerShell commands.

```
$ruleproperties = new-object Microsoft.Windows.NetworkController.AclRuleProperties
$ruleproperties.SourcePortRange = "0-65535"
$ruleproperties.DestinationPortRange = "0-65535"
$ruleproperties.Action = "Deny"
$ruleproperties.Priority = "100"
$ruleproperties.Type = "Outbound"
$ruleproperties.Logging = "Enabled"
```

Which three remaining properties should you add to the rule? Each correct answer presents part of the solution. (Choose three.) **NOTE:** 

Each correct selection is worth one point.

- A. \$ruleproperties.SourceAddressPrefix = "10.10.10.0/24"
- B. \$ruleproperties.DestinationAddressPrefix = "10.10.10.0/24"
- C. \$ruleproperties.Protocol = "ALL"
- D. \$ruleproperties.Protocol = "TCP"
- E. \$ruleproperties.SourceAddressPrefix = "\*"
- F. \$ruleproperties.DestinationAddressPrefix = "\*"

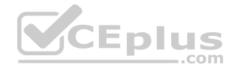

Correct Answer: ACF Section: (none) Explanation

# **Explanation/Reference:**

## **QUESTION 58**

Note: This question is part of a series of questions that present the same scenario. Each question in the series contains a unique solution. Determine whether the solution meets the stated goals.

Your network contains an Active Directory domain named contoso.com. The domain contains a DNS server named Server1. All client computers run Windows 10.

On Server1, you have the following zone configuration.

| ZoneNane           | ZoneType  | IsAutoCreated | IsDsIntegrated | IsReverseLookupZone | IsSigned |
|--------------------|-----------|---------------|----------------|---------------------|----------|
|                    |           |               |                |                     |          |
| _msdcs.contoso.com | Primary   | False         | True           | False               | False    |
| 0.in-addr.arpa     | Primary   | True          | False          | True                | False    |
| 127.in-addr.arpa   | Primary   | True          | False          | True                | False    |
| 255.in-addr.arpa   | Primary   | True          | False          | True                | False    |
| adatum.com         | Forwarder | · False       | False          | False               | JS       |
| contoso.com        | Primary   | False         | True           | False               | False    |
| fabrikan.com       | Primary   | False         | True           | False               | True     |
| TrustAnchors       | Primary   | False         | True           | False               | False    |

You need to ensure that all of the client computers in the domain perform DNSSEC validation for the fabrikam.com namespace.

Solution: From a Group Policy object (GPO) in the domain, you modify the Network List Manager Policies.

Does this meet the goal?

A. Yes

B. No

Correct Answer: B

Section: (none) Explanation

# **Explanation/Reference:**

Explanation:

Network List Manager Policies are security settings that you can use to configure different aspects of how networks are listed and displayed on one computer or on many computers.

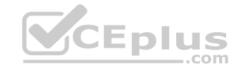

Network List Manager Policies are not related to DNSSEC.

References: https://technet.microsoft.com/en-us/library/jj966256(v=ws.11).aspx

## **QUESTION 59**

Note: This question is part of a series of questions that use the same or similar answer choices. An answer choice may be correct for more than one question in the series. Each question is independent of the other questions in this series. Information and details provided in a question apply only to that question.

You have multiple servers that run Windows Server 2016. You have a server named Server1 that is configured as a domain controller and a DNS server.

You need to create an Active Directory-integrated zone on Server1.

What should you run?

- A. dism.exe
- B. dns.exe
- C. dnscmd.exe
- D. netsh.exe
- E. Set-DhcpServerDatabase
- F. Set-DhcpServerv4DnsSetting
- G. Set-DhcpServerv6DnsSetting
- H. Set-DNSServerSetting

**Correct Answer:** C

Section: (none) Explanation

**Explanation/Reference:** 

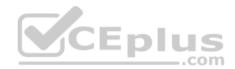

## **QUESTION 60**

Note: This question is part of a series of questions that use the same or similar answer choices. An answer choice may be correct for more than one question in the series. Each question is independent of the other questions in this series. Information and details provided in a question apply only to that question.

Your network contains an Active Directory domain named contoso.com. The domain contains a DHCP server named Server2 that runs Windows Server 2016.

Server2 has 10 IPv4 scopes.

You need to ensure that the scopes are backed up every 30 minutes to the folder D:\DHCPBackup.

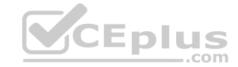

# What should you run?

- A. dism.exe
- B. dns.exe
- C. dnscmd.exe
- D. netsh.exe
- E. Set-DhcpServerDatabase
- F. Set-DhcpServerv4DnsSetting
- G. Set-DhcpServerv6DnsSetting
- H. Set-DNSServerSetting

**Correct Answer: E Section:** 

(none) Explanation

**Explanation/Reference:** 

QUESTION 61
Note: This question is part of a series of questions that use the same or similar answer choices. An answer choice may be correct for more than one question in the series. Each question is independent of the other questions in this series. Information and details provided in a question apply only to that question.

You have multiple servers that run Windows Server 2016.

The DNS Server server role is installed on a server named Server1.

You need to configure Server1 to use a DNS forwarder that has an IP address of 192.168.10.15.

What should you run?

- A. dism.exe
- B. dns.exe
- C. dnscmd.exe
- D. netsh.exe
- E. Set-DhcpServerDatabase
- F. Set-DhcpServerv4DnsSetting
- G. Set-DhcpServerv6DnsSetting

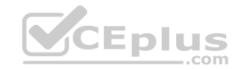

## H. Set-DNSServerSetting

**Correct Answer:** C

Section: (none) Explanation

# **Explanation/Reference:**

**QUESTION 62** 

Note: This question is part of a series of questions that use the same or similar answer choices. An answer choice may be correct for more than one question in the series. Each question is independent of the other questions in this series. Information and details provided in a question apply only to that question.

You have a server named Server1 that runs Windows Server 2016.

You install the DHCP Server server role on Server1.

You need to authorize DHCP on Server1.

What should you run?

- A. dism.exe
- B. dns.exe
- C. dnscmd.exe
- D. netsh.exe
- E. Set-DhcpServerDatabase
- F. Set-DhcpServerv4DnsSetting
- G. Set-DhcpServerv6DnsSetting
- H. Set-DNSServerSetting

Correct Answer: D

Section: (none) Explanation

**Explanation/Reference:** 

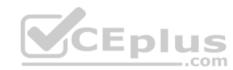

## **QUESTION 63**

Note: This question is part of a series of questions that use the same or similar answer choices. An answer choice may be correct for more than one question in the series. Each question is independent of the other questions in this series. Information and details provided in a question apply only to that question.

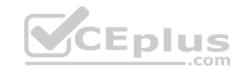

You have multiple servers that run Windows Server 2016.

You need to install the DNS Server server role on one of the servers.

What should you run?

- A. dism.exe
- B. dns.exe
- C. dnscmd.exe
- D. netsh.exe
- E. Set-DhcpServerDatabase
- F. Set-DhcpServerv4DnsSetting
- G. Set-DhcpServerv6DnsSetting
- H. Set-DNSServerSetting

**Correct Answer:** A

Section: (none) Explanation

# **Explanation/Reference:**

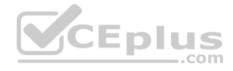

# **QUESTION 64**

You have a server named Server1 that runs Windows Server 2016.

You need to configure Server1 as a multitenant RAS Gateway.

What should you install on Server1?

- A. the Network Controller server role
- B. the Data Center Bridging feature
- C. the Remote Access server role
- D. the Network Policy and Access Services server role

Correct Answer: C Section: (none) Explanation

**Explanation/Reference:** 

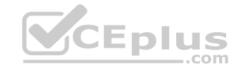

## **QUESTION 65**

You have a server named Server1 that runs Windows Server 2016.

Server1 has two network cards. One network card connects to your internal network and the other network card connects to the Internet.

You plan to use Server1 to provide Internet connectivity for client computers on the internal network.

You need to configure Server1 as a network address translation (NAT) server.

Which server role or role service should you install on Server1 first?

- A. Web Application Proxy
- B. DirectAccess and VPN (RAS)
- C. Network Controller
- D. Routing

Correct Answer: D

Section: (none) Explanation

**Explanation/Reference:** 

# CEplus

## **QUESTION 66**

You have two DNS servers named Server1 and Server2.

All client computers run Windows 10 and are configured to use Server1 for DNS name resolution.

Server2 hosts a primary zone named contoso.com.

Your network recently experienced several DNS spoofing attacks on the contoso.com zone.

You need to prevent further attacks from succeeding.

What should you do on Server2?

- A. Sign the contoso.com zone.
- B. Configure Response Rate Limiting (RRL).
- C. Configure DNS-based Authentication of Named Entities (DANE) for the contoso.com zone.
- $\label{eq:def:D.Configure} \mbox{ D. Configure the contoso.com zone to be Active Directory-integrated.}$

Correct Answer: A

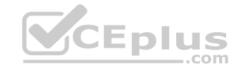

Section: (none) Explanation

**Explanation/Reference:** 

## **QUESTION 67**

You have a Microsoft Azure subscription and an on-premises network.

To the on-premises network, you deploy a new server named Server1 that runs Windows Server 2016. In Azure, you configure a virtual gateway on an Azure virtual network.

You need to ensure that the computers on the on-premises network can access virtual machines on the Azure virtual network.

What should you do on Server1?

- A. Install the Remote Access server role. From the Routing and Remote Access Server Setup Wizard, select Secure connection between two private networks.
- B. Install the Data Center Bridging (DCB) feature, and then run the Install-RemoteAccess cmdlet.
- C. Install the Remote Access server role. From the Routing and Remote Access Server Setup Wizard, select Virtual private network (VPN) access and NAT.
- D. Install the Data Center Bridging (DCB) feature, and then run the **Enable-RemoteAccessRoutingDomain** cmdlet.

**Correct Answer:** A

Section: (none) Explanation

# **Explanation/Reference:**

## **QUESTION 68**

Your network contains an Active Directory domain. The domain contains a certification authority (CA) and a Network Policy Server (NPS) server.

You plan to deploy Remote Access Always On VPN.

Which authentication method should you use?

A. Microsoft: EAP-TTLS

B. Microsoft: Secured password

C. Microsoft: Protected EAP

D. Microsoft: EAP-AKA

Correct Answer: C Section: (none) Explanation

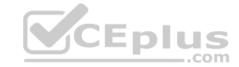

# **Explanation/Reference:**

## **QUESTION 69**

You have a DHCP server named Server1 that runs Windows Server 2016.

You plan to implement IPv6 on your network.

You need to configure Server1 for stateless DHCPv6.

What should you do from the DHCP console?

- A. Configure the Advanced Properties for Server1
- B. Configure the IPv6 Server Options
- C. Create an IPv6 scope
- D. Configure the General IPv6 Properties

Correct Answer: B

Section: (none) Explanation

# **Explanation/Reference:**

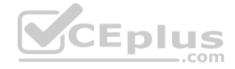

## **QUESTION 70**

Your company has three offices. The offices are located in Seattle, Chicago, and Montreal.

You are configuring a new WAN link between the three offices by using the Remote Access server role in Windows Server 2016. You will use Border Gateway Protocol (DGP) as a routing protocol between the sites.

You need to configure the server in the Seattle office for BGP routing.

What should you do first?

- A. From Routing and Remote Access, add a new IPv4 routing protocol
- B. From Windows PowerShell, run the Add-BgpPeer cmdlet and specify the -LocalASN parameter
- C. From Routing and Remote Access, add a new IPv6 routing protocol
- D. From Windows PowerShell, run the **Add-BgpRouter** cmdlet and specify the –*LocalASN* parameter

Correct Answer: D Section: (none) Explanation

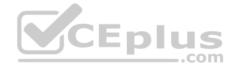

# **Explanation/Reference:**

## **QUESTION 71**

You have two servers named Server1 and Server2 that run Windows Server 2016. Both servers have the DHCP Server server role installed.

Server1 has a DHCP scope named Scope1. Server2 has a DHCP scope named Scope2.

You need to ensure that client computers can get an IP address if a single DHCP server fails. You must be able to control the percentage of requests to which each DHCP server responds during normal network operations.

What should you do?

- A. Add Server1 and Server2 as nodes in a failover cluster, and then configure the DHCP Server server role.
- B. Add Server1 and Server2 as nodes in a failover cluster, and then configure the quorum mode.
- C. On Server1 and Server2, configure DHCP failover for Scope1 and Scope2.
- D. Add Server1 and Server2 as nodes in a failover cluster, and then configure port rules for UDP 67 and UDP 68.

Correct Answer: C Section: (none) Explanation

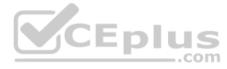

# **Explanation/Reference:**

## **QUESTION 72**

Your network contains an Active Directory domain named contoso.com that contains a domain controller named DC1. All DNS servers for the network run BIND 10.

Your perimeter network contains a DHCP server named DHCP1 that runs Windows Server 2016. DHCP1 is a member of a workgroup named WORKGROUP. DHCP1 provides IP address leases to guests accessing the Wi-Fi network.

Several engineers access the network remotely by using a VPN connection to a remote access server that runs Windows Server 2016. All of the VPN connections use certificate-based authentication and are subject to access policies in Network Policy Server (NPS). Certificates are issued by an enterprise certification authority (CA) named CA1.

All Windows computers on the network are activated by using Key Management Service (KMS). On-premises users use Remote Desktop Services (RDS).

You plan to deploy IP Address Management (IPAM) to the network.

Which action can you perform on the network by using IPAM?

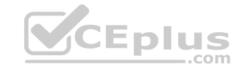

- A. Manage the DNS zones on the DNS servers.
- B. Audit logon events on the RDS server.
- C. Audit authentication events from DC1.
- D. Manage activations on the KMS server.
- E. Create DHCP reservations on DHCP1.
- F. Audit certificate enrollment requests on CA1.

**Correct Answer:** C

Section: (none) Explanation

**Explanation/Reference:** 

## **QUESTION 73**

You have a server named Server1 that runs Windows Server 2016. Server1 is an IP Address Management (IPAM) server that collects DHCP and DNS logs and events for your entire network.

You need to get the IP addresses that were assigned to a client computer named Computer1 during the last week.

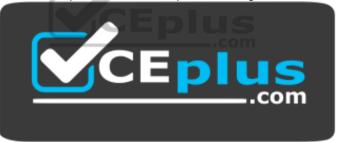

https://vceplus.com/

What should you do on Server1?

- A. From the IPAM node in Server Manager, click IP Address Space, and then review the IP Address Inventory.
- B. Open Event Viewer and click Windows Logs. Filter the Security log for Computer1.
- C. Run the **Get-IpamDhcpConfigurationEvent** cmdlet.
- D. Run the **Get-IpamIpAddressAuditEvent** cmdlet.
- E. Open Event Viewer and click **Windows Logs**. Filter the Forwarded Events log for Computer1.
- F. Run the **Get-IpamAddress** cmdlet.

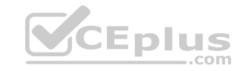

Correct Answer: D Section: (none) Explanation

## **Explanation/Reference:**

References: <a href="https://docs.microsoft.com/en-us/powershell/module/ipamserver/get-ipamipaddressauditevent?view=win10-ps">https://docs.microsoft.com/en-us/powershell/module/ipamserver/get-ipamipaddressauditevent?view=win10-ps</a>

## **QUESTION 74**

You have multiple servers that run Windows Server 2016 and are configured as VPN servers.

You deploy a server named NPS1 that has Network Policy Server (NPS) installed.

You need to configure NPS1 to accept authentication requests from the VPN servers.

What should you configure on NPS1?

- A. From RADIUS Clients and Servers, add a remote RADIUS server group.
- B. From Policies, add a connection request policy.
- C. From Policies, add a network policy.
- D. From RADIUS Clients and Servers, add RADIUS clients.

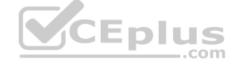

Correct Answer: D Section: (none) Explanation

# **Explanation/Reference:**

## **QUESTION 75**

You are deploying a small network that has 30 client computers. The network uses the 192.168.1.0/24 address space. All computers obtain IP configurations from a DHCP server named Server1.

You install a server named Server2 that runs Windows Server 2016. Server2 has two network adapters named Internal and Internet. Internet connects to an Internet Service Provider (ISP) and obtains the 131.107.0.10 IP address. Internal connects to the internal network and is configured to use the 192.168.1.250 IP address.

You need to provide Internet connectivity for the client computers.

What should you do?

A. On Server2, select the Internet and Internal network adapters and bridge the connections. From the DHCP console on Server1, authorize Server2.

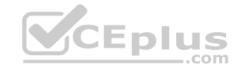

- B. On Server1, stop the DHCP server. On the Internal network adapter on Server2, enable Internet Connection Sharing (ICS).
- C. On Server2 run the New-NetNat -Name NAT1 -InternalIPInterfaceAddressPrefix 192.168.1.0/24 cmdlet. Configure Server1 to provide the 003 Router option of 131.107.0.10.
- D. Install the Routing role service on Server2 and configure the NAT routing protocol. Configure Server1 to provide the 003 Router option of 192.168.1.250.
- E. Install the Routing role service on Server2 and configure the NAT routing protocol. Configure Server1 to provide the 003 Router option of 131.107.0.10.
- F. Recreate the DHCP scope on Server1 to lease addresses from the 131.107.0.0/24 address space. On Server2, change the IP address of the internal network adapter to 131.107.0.1. Configure Server1 to provide the 003 Router option of 131.107.0.1.

Correct Answer: D

Section: (none) Explanation

**Explanation/Reference:** References: <a href="https://books.google.co.za/books?id=waZ-DwAAQBAJ&pg=PA328&dq=Internet+connection+sharing+is+not+supported+in+%222016%">https://books.google.co.za/books?id=waZ-DwAAQBAJ&pg=PA328&dq=Internet+connection+sharing+is+not+supported+in+%222016%</a>
<a href="https://books.google.co.za/books?id=waZ-DwAAQBAJ&pg=PA328&dq=Internet+connection+sharing+is+not+supported+in+%222016%">https://books.google.co.za/books?id=waZ-DwAAQBAJ&pg=PA328&dq=Internet+connection+sharing+is+not+supported+in+%222016%</a>
<a href="https://books.google.co.za/books?id=waZ-DwAAQBAJ&pg=PA328&dq=Internet+connection+sharing+is+not+supported+in+%222016%">https://books.google.co.za/books?id=waZ-DwAAQBAJ&pg=PA328&dq=Internet+connection+sharing+is+not+supported+in+%222016%</a>
<a href="https://books.google.co.za/books?id=waZ-DwAAQBAJ&pg=PA328&dq=Internet+connection+sharing+is+not+supported+in+%222016%">https://books.google.co.za/books?id=waZ-DwAAQBAJ&pg=PA328&dq=Internet+connection+sharing+is+not+supported+in+%222016%</a>
<a href="https://books.google.co.za/books?id=waZ-DwAAQBAJ&pg=PA328&dq=Internet\*20connectivity&f=false">https://books.google.co.za/books?id=waZ-DwAAQBAJ&pg=PA328&dq=Internet\*20connectivity&f=false</a>
<a href="https://books.google.co.za/books?id=waZ-DwAAQBAJ&pg=PA328&dq=Internet\*20connectivity&f=false</a>

https://books.google.co.za/books?id=waZ-DwAAQBAJ&pg=PA328&dq=Internet+connection+sharing+is+not+supported+in+%222016%22&hl=en&sa=X&ved=0ahUKEwjNpuGhh HkAhXkRBUIHTJTDpgQ6AEIKjAA#v=onepage&q=Internet%20connectivity%20&f=false

## **QUESTION 76**

You have a virtual machine named VM1 that runs Windows Server 2016. VM1 hosts a service that requires high network throughput.

VM1 has a virtual network adapter that connects to a Hyper-V switch named vSwitch1. vSwitch1 has one network adapter. The network adapter supports Remote Direct Memory Access (RDMA), the single root I/O virtualization (SR-IOV) interface, Quality of Service (QoS), and Receive Side Scaling (RSS).

You need to ensure that the traffic from VM1 can be processed by multiple networking processors.

Which Windows PowerShell command should you run on the host of VM1?

- A. Set-NetAdapterRss
- B. Set-NetAdapterRdma
- C. Set-NetAdapterQos
- D. Set-NetAdapterSriov

**Correct Answer:** A

Section: (none) Explanation

**Explanation/Reference:** 

**QUESTION 77** 

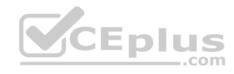

Your network contains an Active Directory domain named contoso.com. The domain contains a domain-based Distributed File System (DFS) namespace named Namespace1 that has access-based enumeration enabled. Namespace1 has a folder named folder1. Folder1 has a target of \Server1\Folder1.

The Permission for folder1 are configured as shown in the following table.

| Account name | Permission type    | Permission |
|--------------|--------------------|------------|
| User1        | NTFS               | None       |
| User1        | Share              | Change     |
| User1        | DFS                | Read       |
| User2        | NTFS               | Read       |
| User2        | Share Full control |            |
| User2        | DFS                | None       |

Access-based enumeration is disabled for the share of Folder1.

You need to ensure that both User1 and User2 can see Folder1 when they access \\Contoso.com\\NameSpace1.

What should you do?

A. Enable access-based enumeration for Folder1.

B. Disable access-based enumeration for Namespace1.

C. Assign User1 the read NTFS permission to Folder1.

D. Deny User1 the read DFS permission to Folder1.

E. Run the Set-DfsnFolder cmdlet.

F. Run the **Set-DfsnFolderTarget** cmdlet.

G. Assign User1 the read Share permission to Folder1

Correct Answer: B

Section: (none) Explanation

# **Explanation/Reference:**

References: <a href="https://docs.microsoft.com/en-us/windows-server/storage/dfs-namespaces/enable-access-based-enumeration-on-a-namespace">https://docs.microsoft.com/en-us/windows-server/storage/dfs-namespaces/enable-access-based-enumeration-on-a-namespace</a>

## **QUESTION 78**

Note: This question is part of a series of questions that use the same or similar answer choices. An answer choice may be correct for more than one question in the series. Each question is independent of the other questions in this series. Information and details provided in a question apply only to that question.

Your network contains Windows and non-Windows devices.

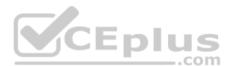

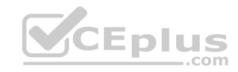

You have a DHCP server named Server1 that has an IPv4 scope named Scope1.

You need to prevent a client computer that uses the same name as an existing registration from updating the registration.

What should you do?

- A. From the properties of Scope1, modify the Conflict detection attempts setting.
- B. From the properties of Scope1, configure Name Protection.
- C. From the properties of IPv4, configure the bindings.
- D. From IPv4, create a new filter.
- E. From the properties of Scope1, create an exclusion range.
- F. From IPv4 run the DHCP Policy Configuration Wizard.
- G. From Control Panel, modify the properties of Ethernet.
- H. From Scope1, create a reservation.

Correct Answer: B

Section: (none) Explanation

**Explanation/Reference:** 

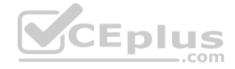

## **QUESTION 79**

Note: This question is part of a series of questions that present the same scenario. Each question in the series contains a unique solution that might meet the stated goals. Some question sets might have more than one correct solution, while others might not have a correct solution.

After you answer a question in this section, you will NOT be able to return to it. As a result, these questions will not appear in the review screen.

Your network contains an Active Directory domain named contoso.com.

You need to create a Nano Server image named Nano1 that will be used as a virtualization host. The windows server 2016 source files are located in drive D.

Solution: You run the following cmdlet.

New-NanoServerImage -Edition Datacenter -DeploymentType Host -Compute -Media 'D:\' -TargetPath c:\Nano1\Nano1.wim -ComputerName Nano1 -DomainName Contoso.com Does

this meet the goal?

- A. Yes
- B. No

Correct Answer: A

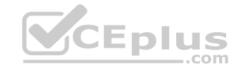

Section: (none) Explanation

**Explanation/Reference:** 

# **QUESTION 80**

Note: This question is part of a series of questions that present the same scenario. Each question in the series contains a unique solution that might meet the stated goals. Some question sets might have more than one correct solution, while others might not have a correct solution.

After you answer a question in this section, you will NOT be able to return to it. As a result, these questions will not appear in the review screen.

You have a Hyper-V host named Server1 that hosts a virtual machine named VM1. Server1 and VM1 run Windows Server 2016.

The settings for VM1 are configured as shown in the exhibit below.

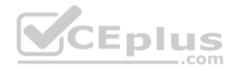

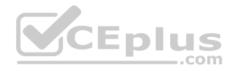

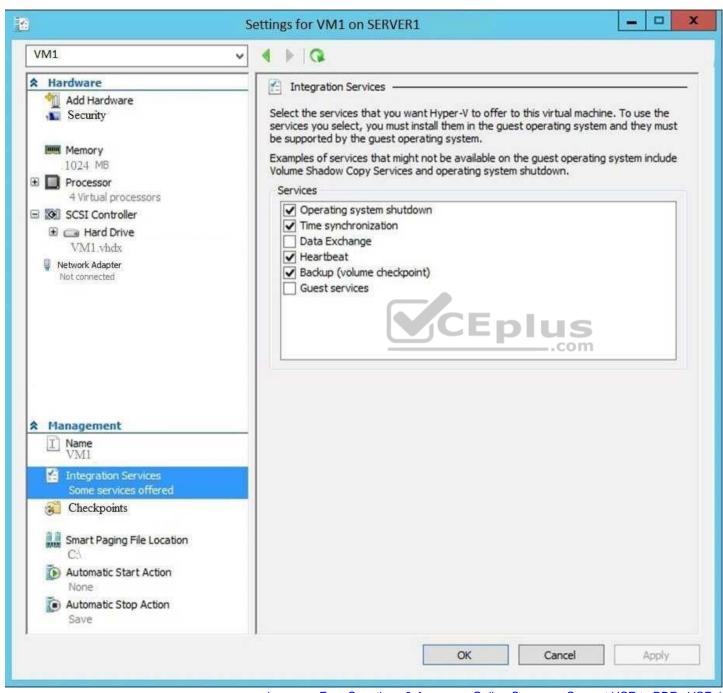

You need to ensure that you can use the Copy-VMFile cmdlet on Server1 to copy files from VM1.

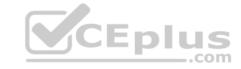

Solution: You need to enable the Data Exchange integration service for VM1.

Does this meet the goal?

A. Yes

B. No

Correct Answer: B Section: (none) Explanation

**Explanation/Reference:** 

## **QUESTION 81**

Note: This question is part of a series of questions that present the same scenario. Each question in the series contains a unique solution that might meet the stated goals. Some question sets might have more than one correct solution, while others might not have a correct solution.

After you answer a question in this section, you will NOT be able to return to it. As a result, these questions will not appear in the review screen.

You have a Hyper-V host named Server1 that hosts a virtual machine named VM1. Server1 and VM1 run Windows Server 2016.

The settings for VM1 are configured as shown in the exhibit below.

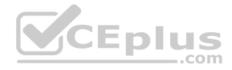

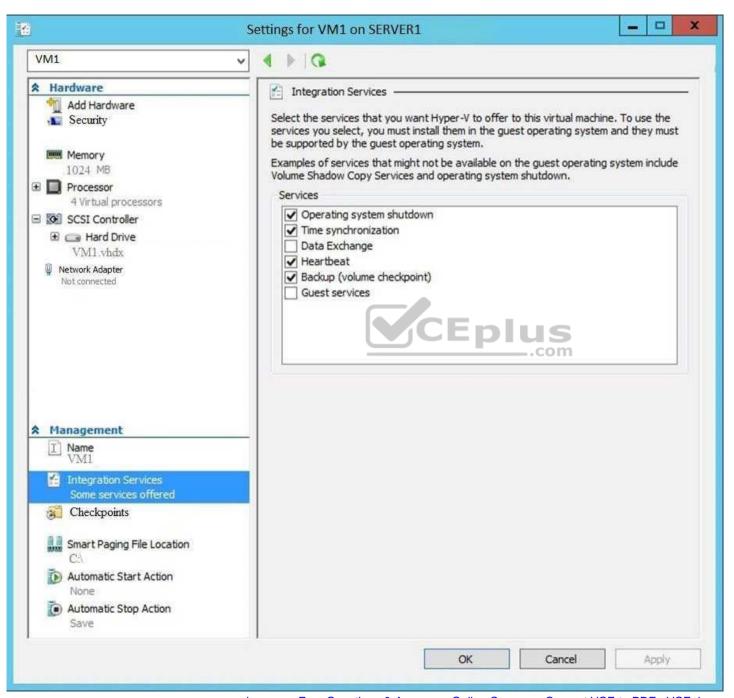

You need to ensure that you can use the Copy-VMFile cmdlet on Server1 to copy files from VM1.

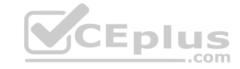

Solution: You enable the Guest Service integration service for VM1.

Does this meet the goal?

A. Yes

B. No

Correct Answer: A Section: (none) Explanation

**Explanation/Reference:** 

## **QUESTION 82**

Note: This question is part of a series of questions that present the same scenario. Each question in the series contains a unique solution that might meet the stated goals. Some question sets might have more than one correct solution, while others might not have a correct solution.

After you answer a question in this section, you will NOT be able to return to it. As a result, these questions will not appear in the review screen.

\_\_\_.com

You have a Hyper-V host named Server1 that hosts a virtual machine named VM1. Server1 and VM1 run Windows Server 2016.

The settings for VM1 are configured as shown in the exhibit below.

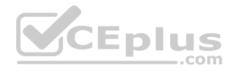

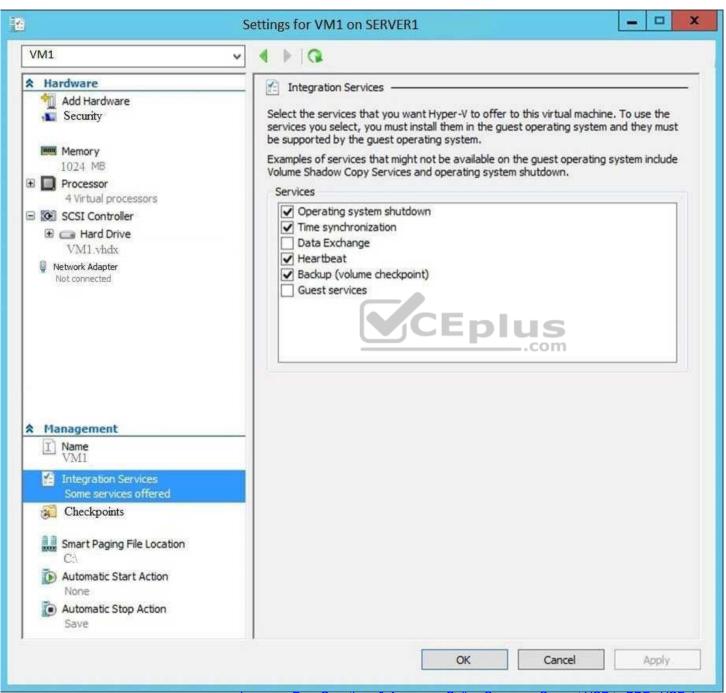

You need to ensure that you can use the Copy-VMFile cmdlet on Server1 to copy files from VM1.

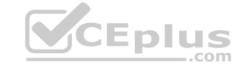

Solution: You start the Hyper-V Guest Service Interface service on VM1.

Does this meet the goal?

A. Yes

B. No

Correct Answer: B

Section: (none) Explanation

**Explanation/Reference:** 

## **QUESTION 83**

You have two Hyper-V hosts named Server1 and Server2 that run windows server 2012 R2. The servers are nodes in a failover cluster named Cluster1.

CEplus

You perform a rolling upgrade of the cluster nodes to Windows Server 2016.

You need to ensure that you can implement the Virtual Machine Load Balancing feature.

Which cmdlet should you use?

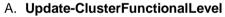

B. Set-CauClusterRole

C. Update-ClusterNetWorkNameResource

D. Set-ClusterGroupSet

**Correct Answer:** A

Section: (none) Explanation

**Explanation/Reference:** 

## **QUESTION 84**

You have a Scale-Out File Server that has a share named Share1. Share1 contains a virtual disk file named Disk1.vhd.

You plan to create a guest failover cluster.

You need to ensure that you can use the virtual disk as a shared virtual disk for the guest failover cluster.

Which cmdlet should you use?

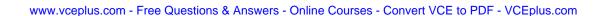

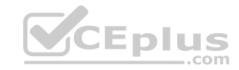

A. Optimize-VHD

B. Optimize-VHDSet

C. Convert-VHD

D. Set-VHD

**Correct Answer:** C

Section: (none) Explanation

**Explanation/Reference:** 

## **QUESTION 85**

Your network contains an Active Directory domain named contoso.com. The domain contains a Hyper-V host named Server1 that runs Windows Server 2016.

Server1 hosts four machines that are members of the domain. The virtual machines are configured as shown in the following table.

| Virtual machine name | Operating system          | Virtual machine generation | Type of VHD file |  |
|----------------------|---------------------------|----------------------------|------------------|--|
| VM1                  | Windows 10                | 2                          | VHD              |  |
| VM2                  | Windows Server 2016       | 2 JUED                     | VHD              |  |
| VM3                  | Windows Server 2012<br>R2 | 2                          | VHDx             |  |
| VM4                  | Windows Server 2016       | 1                          | VHDx             |  |

Which virtual machines can you manage by using PowerShell Direct?

A. Only VM2

B. VM1, VM2, and VM4

C. only VM4

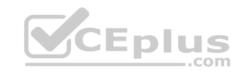

D. VM1, VM2, and VM3

Correct Answer: B Section: (none) Explanation

**Explanation/Reference:** 

# **QUESTION 86**

A company named Contoso, Ltd has five Hyper-V hosts that are configured as shown in the following table.

| Hyper-V host name | Configuration                                         |  |  |
|-------------------|-------------------------------------------------------|--|--|
| Server1           | Windows Server 2012 R2 and an Intel Xeon E7 processor |  |  |
| Server2           | Windows Server 2012 R2 and an Intel i7 processor      |  |  |
| Server3           | Windows Server 2016 and an Intel i7 processor         |  |  |
| Server4           | Windows Server 2016 and an AMD Opteron processor      |  |  |
| Server5           | Windows Server 2016 and an Intel Xeon E7 processor    |  |  |

What are two valid live migration scenarios for virtual machines in your environment? (Choose two.)

A. from Sever1 to Server5

B. from Server4 to Server5

C. from Server2 to Server3

D. from Server3 to Server4

Correct Answer: AC

Section: (none) Explanation

**Explanation/Reference:** 

**QUESTION 87** 

You need to implement network virtualization.

On which object should you configure the virtual subnet ID?

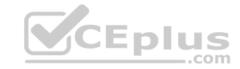

A. Virtual switch

B. Hyper-V server

C. VM

D. Virtual network adapter

**Correct Answer:** D

Section: (none) Explanation

**Explanation/Reference:** 

## **QUESTION 88**

Note: This question is part of a series of questions that present the same scenario. Each question in the series contains a unique solution that might meet the stated goals. Some question sets might have more than one correct solution, while others might not have a correct solution.

After you answer a question in this section, you will NOT be able to return to it. As a result, these questions will not appear in the review screen.

Your network contains an Active Directory forest named contoso.com. The forest has three sites located in London, Paris, and Berlin.

The London site contains a web server named Web1 that runs Windows Server 2016.

You need to configure Web1 as an HTTP content server for the hosted cache servers located in the Paris and Berlin sites.

Solution: You install the DFS Replication role service, and then you start the Network Connections service.

Does this meet the goal?

A. Yes

B. No

Correct Answer: B Section: (none) Explanation

**Explanation/Reference:** 

## **QUESTION 89**

Note: This question is part of a series of questions that present the same scenario. Each question in the series contains a unique solution that might meet the stated goals. Some question sets might have more than one correct solution, while others might not have a correct solution.

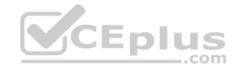

After you answer a question in this section, you will NOT be able to return to it. As a result, these questions will not appear in the review screen.

You have a server named Server1 that runs Windows Server 2016. Server1 is configured as a VPN server. Server1 is configured to allow domain users to establish VPN connections from 06:00 to 18:00 every day of the week.

You need to ensure that domain users can establish VPN connections only between Monday and Friday.

Solution: From Active Directory Users and Computers, you modify the Dial-in Properties of the user accounts.

Does this meet the goal?

A. Yes

B. No

Correct Answer: B Section: (none) Explanation

**Explanation/Reference:** 

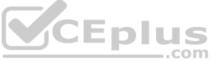

## **QUESTION 90**

Note: This question is part of a series of questions that present the same scenario. Each question in the series contains a unique solution that might meet the stated goals. Some question sets might have more than one correct solution, while others might not have a correct solution.

After you answer a question in this section, you will NOT be able to return to it. As a result, these questions will not appear in the review screen.

You have a server named Server1 that runs Windows Server 2016. Server1 is configured as a VPN server. Server1 is configured to allow domain users to establish VPN connections from 06:00 to 18:00 every day of the week.

You need to ensure that domain users can establish VPN connections only between Monday and Friday.

Solution: From Server Manager, you modify the Access Policies on Server1.

Does this meet the goal?

A. Yes

B. No

Correct Answer: A

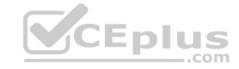

Section: (none) Explanation

## **Explanation/Reference:**

## **QUESTION 91**

Note: This question is part of a series of questions that present the same scenario. Each question in the series contains a unique solution that might meet the stated goals. Some question sets might have more than one correct solution, while others might not have a correct solution.

After you answer a question in this section, you will NOT be able to return to it. As a result, these questions will not appear in the review screen.

You have a server named Server1 that runs Windows Server 2016. Server1 is configured as a VPN server. Server1 is configured to allow domain users to establish VPN connections from 06:00 to 18:00 everyday of the week.

You need to ensure that domain users can establish VPN connections only between Monday and Friday.

Solution: From Routing and Remote Access, you configure the Properties of Server1.

Does this meet the goal?

A. Yes

B. No

Correct Answer: B Section: (none) Explanation

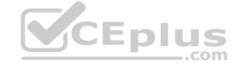

**Explanation/Reference:** 

#### **QUESTION 92**

You have 2000 devices. One hundred of the devices are mobile devices that have physical addresses beginning with 98-5F.

You have a DHCP server named Server1.

You need to ensure that the mobile devices register their host name by using a DNS suffix of mobile.contoso.com.

What should you do on Server1?

A. From the properties of Scope1, modify the Conflict detection attempts setting.

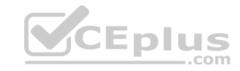

- B. From the properties of Scope1, configure Name Protection.
- C. From the Properties of IPV4, configure the bindings.
- D. From IPV4, create a new filter.
- E. From the properties of Scope1, create an exclusion range.
- F. From IPv4, run the DHCP Policy Configuration Wizard.
- G. From Control Panel, modify the properties of Ethernet.
- H. From Scope1, create a reservation

**Correct Answer:** F

Section: (none) Explanation

**Explanation/Reference:** 

## **QUESTION 93**

Note: This question is part of a series of questions that use the same scenario. For your convenience, the scenario is repeated in each question. Each question presents a different goal and answer choices, but the text of the scenario is exactly the same in each question in this series.

CEplus

Start of repeated scenario

You are a network administrator for a company named Contoso, Ltd. The network is configured as shown in the exhibit. (Click the Exhibit tab.)

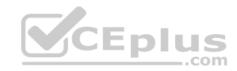

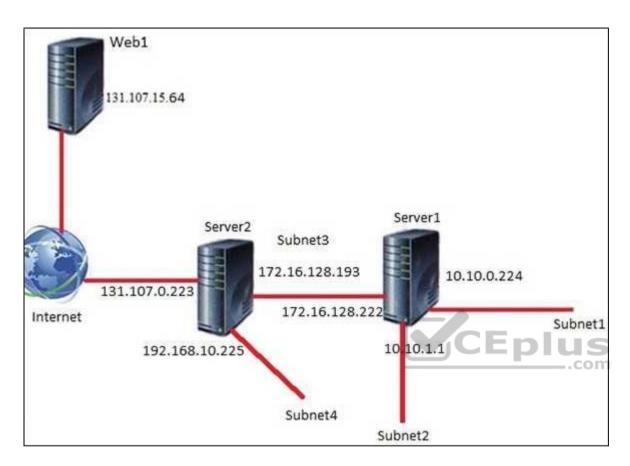

You install the Remote Access server role on Server2. Server2 has the following configured:

Network address translation (NAT)
 The DHCP Server server role

The Security Policy of Contoso states that only TCP ports 80 and 443 are allowed from the Internet to Server2.

You identify the following requirements:

- Add 28 devices to subnet2 for a temporary project.
- Configure Server2 to accept VPN connections from the Internet.
- Ensure that devices on Subnet2 obtain TCP/IP settings from DHCP on Server2.

End of repeated scenario

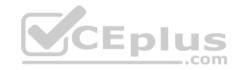

You add a computer to subnet1. The computer has an IP address of 10.10.0.129. Web1 receives a request from the new computer and sends a response.

To which IP address will Web1 reply?

A. 10.10.0.129

B. 10.10.0.224

C. 131.107.0.223

D. 172.16.128.222

**Correct Answer:** C

Section: (none) Explanation

**Explanation/Reference:** 

## **QUESTION 94**

Note: This question is part of a series of questions that use the same scenario. For your convenience, the scenario is repeated in each question. Each question presents a different goal and answer choices, but the text of the scenario is exactly the same in each question in this series.

Start of repeated scenario

You are a network administrator for a company named Contoso, Ltd. The network is configured as shown in the exhibit. (Click the **Exhibit** tab.)

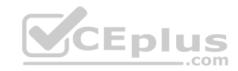

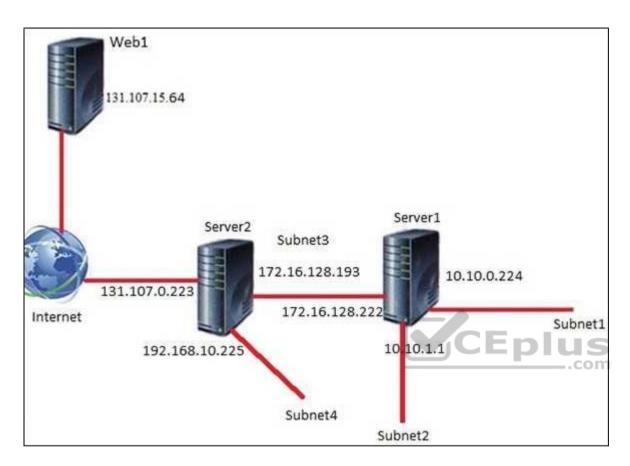

You install the Remote Access server role on Server2. Server2 has the following configured:

Network address translation (NAT)
 The DHCP Server server role

The Security Policy of Contoso states that only TCP ports 80 and 443 are allowed from the Internet to Server2.

You identify the following requirements:

- Add 28 devices to subnet2 for a temporary project.
- Configure Server2 to accept VPN connections from the Internet.
- Ensure that devices on Subnet2 obtain TCP/IP settings from DHCP on Server2.

End of repeated scenario

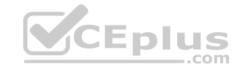

What should you do to meet the DHCP connectivity requirement for Subnet2?

- A. Install the Routing role service on Server2.
- B. Install the IP address Management (IPAM) Server feature on Server2.
- C. Install the Routing role service on Server1.
- D. Install the DHCP Server server role on Server1.

**Correct Answer:** C

Section: (none) Explanation

**Explanation/Reference:** 

## **QUESTION 95**

You plan to deploy several Hyper-V hosts that run Windows Server 2016. The deployment will use Software defined Networking (SDN) and VXLAN.

Which server role should you install on the network to support the planned deployment?

- A. Network Controller
- B. Network Policy and Access Services
- C. Remote Access
- D. Host Guardian Service

**Correct Answer:** A

Section: (none) Explanation

**Explanation/Reference:** 

## **QUESTION 96**

Note: This question is part of a series of questions that present the same scenario. Each question in the series contains a unique solution that might meet the stated goals. Some question sets might have more than one correct solution, while others might not have a correct solution.

After you answer a question in this section, you will NOT be able to return to it. As a result, these questions will not appear in the review screen. Your network contains an Active Directory domain named adatum.com. The domain contains two DHCP servers named Server1 and Server2.

Server1 has the following IP configuration.

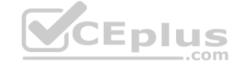

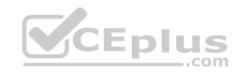

## PS C: >> Get-DhcpServerv4Scope | fl ScopeId, SubnetMask, StartRange, EndRange,

ActivatePolicies ; Get-DhcpServerSetting

 ScopeId
 : 172.16.0.0

 SubnetMask
 : 255.255.0.0

 StartRange
 : 172.16.0.20

 EndRange
 : 172.16.0.100

ActivatePolicies : True

IsDomainJoined : True
IsAuthorized : False
DynamicBootp : True
RestoreStatus : False
ConflictDetectionAttempts : 0
NpsUnreachableAction : Full
NapEnabled : False
ActivatePolicies : True

Server2 has the following IP configuration.

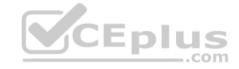

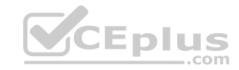

PS C: \> Get-DhcpServerv4Scope | fl ScopeId, SubnetMask, StartRange, EndRange,

ActivatePolicies ; Get-DhcpServerSetting

 ScopeId
 : 172.16.0.0

 SubnetMask
 : 255.255.0.0

 StartRange
 : 172.16.0.80

 EndRange
 : 172.16.0.150

ActivatePolicies : True

IsDomainJoined : True
IsAuthorized : False
DynamicBootp : True
RestoreStatus : False
ConflictDetectionAttempts : 3
NpsUnreachableAction : Full
NapEnabled : False
ActivatePolicies : True

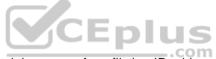

Some users report that sometimes they cannot access the network because of conflicting IP addresses.

You need to configure DHCP to avoid leasing addresses that are in use already.

Solution: On Server2, you modify the StartRange IP address of the scope.

Does this meet the goal?

A. Yes

B. No

**Correct Answer:** A

Section: (none) Explanation

**Explanation/Reference:** 

**QUESTION 97** 

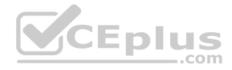

Note: This question is part of a series of questions that present the same scenario. Each question in the series contains a unique solution. Determine whether the solution meets the stated goals. Some question sets might have more than one correct solution, while others might not have a correct solution.

After you answer a question in this section, you will NOT be able to return to it. As a result, these questions will not appear in the review screen.

Your network contains an Active Directory domain named contoso.com. The domain contains a DNS server named Server1. All client computers run Windows 10.

On Server1, you have the following zone configuration.

| ZoneName           | ZoneType | IsAutoCreated | IsDsIntegrated | IsReverseLookupZone | IsSigned   |
|--------------------|----------|---------------|----------------|---------------------|------------|
|                    |          |               |                |                     |            |
| _msdcs.contoso.com | Primary  | False         | True           | False               | False      |
| 0.in-addr.arpa     | Primary  | True          | False          | True                | False      |
| 127.in-addr.arpa   | Primary  | True          | False          | True                | False      |
| 255.in-addr.arpa   | Primary  | True          | False          | True                | False      |
| adatum.com         | Forwarde | r False       | False          | False               |            |
| contoso.com        | Primary  | False         | True           | False               | False      |
| fabrikam.com       | Primary  | False         | True           | False               | True       |
| TrustAnchors       | Primary  | False         | True           | False               | False      |
|                    |          |               |                | CEplu               | JS<br>.com |

You need to ensure that all of the client computers in the domain perform DNSSEC validation for the fabrikam.com namespace.

Solution: From Windows PowerShell on Server1, you run the Export-DnsServerDnsSecPublicKey cmdlet.

Does this meet the goal?

A. Yes

B. No

Correct Answer: B

Section: (none) Explanation

# **Explanation/Reference:**

References: <a href="https://docs.microsoft.com/en-us/powershell/module/dnsserver/export-dnsserverdnssecpublickey?view=win10-ps">https://docs.microsoft.com/en-us/powershell/module/dnsserver/export-dnsserverdnssecpublickey?view=win10-ps</a>

## **QUESTION 98**

You have a server named Server1 that runs Windows Server 2016. Server1 will be used as a VPN server. You need to configure Server1 to support VPN Reconnect.

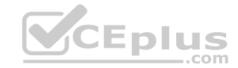

Which VPN protocol should you use?

A. SSTP

B. IKEv2

C. PPTP

D. L2TP

**Correct Answer:** B

Section: (none) Explanation

## **Explanation/Reference:**

Explanation:

VPN Reconnect, which requires the VPN server to be set up on Windows Server 2016, uses the Internet Key Exchange v2 (IKEv2) tunneling protocol with a MOBIKE extension. MOBIKE prevents disconnected VPN clients from having to perform IKEv2 renegotiation once Internet connectivity with the VPN server has been reestablished.

More information about VPN Reconnect, please refer to the following article:

Reference: https://technet.microsoft.com/en-us/library/dd637803(v=ws.10).aspx

## **QUESTION 99**

You have Hyper-V host named Server1.

Server1 has a network adapter that has virtual machine queue (VMQ) enabled. The network adapter connects at 10 Gbps and has an IPV4 address.

Server1 hosts a virtual machine named VM1. VM1 has a single network adapter and four processors.

You need to distribute the network processing load across the VM1 processors.

What should you do?

- A. From Device Manager on Server1, configure TCP Checksum Offload (IPv4).
- B. From Windows PowerShell on VM1, run the **Enable-NetAdapterRSS** cmdlet.
- C. From Windows PowerShell on Server1, run the **Enable-NetAdapterPacketDirect** cmdlet.
- $\hbox{D. From Windows PowerShell on VM1, run the $\pmb{Enable}$-$\pmb{NetAdapterPacketDirect}$ cmdlet.}$

Correct Answer: B

Section: (none) Explanation

**Explanation/Reference:** 

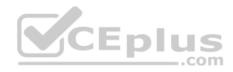

References: <a href="https://docs.microsoft.com/en-us/powershell/module/netadapter/enable-netadapterrss?view=win10-ps">https://docs.microsoft.com/en-us/powershell/module/netadapter/enable-netadapterrss?view=win10-ps</a> <a href="https://docs.microsoft.com/en-us/windows-server/networking/technologies/vrss/vrss-enable">https://docs.microsoft.com/en-us/powershell/module/netadapter/enable-netadapterrss?view=win10-ps</a> <a href="https://docs.microsoft.com/en-us/windows-server/networking/technologies/vrss/vrss-enable">https://docs.microsoft.com/en-us/windows-server/networking/technologies/vrss/vrss-enable</a>

#### **QUESTION 100**

Your network contains an Active Directory domain named contoso.com. The domain contains a Hyper-V host.

You are deploying Software Defined Network (SDN) by using Windows Server 2016.

You deploy a virtual machine that runs Windows Server 2016, and you install the Network Controller server role.

You need to configure the virtual machine as the network controller.

What should you do?

- A. Run the Install-NetworkControllerCluster cmdlet and set ClientAuthentication to X509.
- B. Run the Install-NetworkController cmdlet and set ClientAuthentication to None.
- C. Run the Install-NetworkControllerCluster cmdlet and set ClientAuthentication to None.
- D. Run the Install-NetworkController cmdlet and set ClientAuthentication to Kerberos.

Correct Answer: D

Section: (none) Explanation

# Explanation/Reference:

References: <a href="https://github.com/MicrosoftDocs/windowsserverdocs/blob/master/WindowsServerDocs/networking/sdn/deploy/Deploy-Network-Controller-using-Windows-PowerShell.md#bkmk\_script">https://github.com/MicrosoftDocs/windowsserverdocs/blob/master/WindowsServerDocs/networking/sdn/deploy/Deploy-Network-Controller-using-Windows-PowerShell.md#bkmk\_script</a>

## **QUESTION 101**

Note: This question is part of a series of questions that use the same or similar answer choices. An answer choice may be correct for more than one question in the series. Each question is independent of the other questions in this series. Information and details provided in a question apply only to that question.

Your company has five departments, including a web research department.

You have a DHCP server named Server1 and two DNS servers named DNS1 and DNS2.

Server1 has an Ipv4 scope named Scope1. All client computers are configured to use DNS1 for name resolution.

You need to ensure that users in the web research department use DNS2 for name resolution.

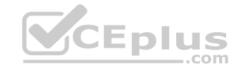

# What should you do on Server1?

- A. From the properties of Scope1, modify the Conflict detection attempts setting.
- B. From the properties of Scope1, configure Name Protection.
- C. From the properties of IPv4, configure the bindings.
- D. From IPv4, create a new filter.
- E. From the properties of Scope1, create an exclusion range.
- F. From IPv4, run the DHCP Policy Configuration Wizard.
- G. From Control Panel, modify the properties of Ethernet.
- H. From Scope1, create a reservation.

Correct Answer: A Section: (none) Explanation

# **Explanation/Reference:**

References: https://technet.microsoft.com/en-us/library/ff606371.aspx

## **QUESTION 102**

You have a DNS server named Server1 that runs Windows Server 2016. Server 1 has a forward lookup scope for Contoso.com. The records in the zone are shown in the exhibit. (Click the **Exhibit** button.)

**CEplus** 

Exhibit:

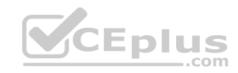

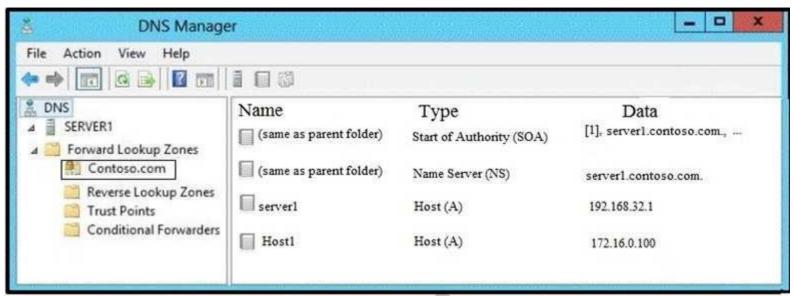

You run the following commands on Server1.

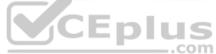

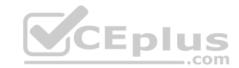

Add-DnsServerClientSubnet -Name "Subnet1" -Ipv4Subnet "172.16.0.0/24"

Add-DnsServerClientSubnet -Name "Subnet2" -Ipv4Subnet "172.16.1.0/24"

Add-DnsServerZoneScope -ZoneName "Contoso.com" -Name "Scope1"

Add-DnsServerResourceRecord -ZoneName "Contoso.com" -A -Name "Host2"

-IPv4Address "172.16.99.99" -ZoneScope "Scope1"

Add-DnsServerQueryResolutionPolicy -Name "Policy1" -Action ALLOW

-ClientSubnet "EQ,Subnet1" -ZoneScope "Scope1,1" -ZoneName "Contoso.com"

Add-DnsServerQueryResolutionPolicy -Name "Policy2" -Action IGNORE

-ClientSubnet "NE,Subnet2" -FQDN "EQ,host1.contoso.com"

What are two results of the configuration? Each correct answer presents a complete solution. NOTE: Each correct selection is worth one point.

- A. When a client computer that has an IP address of 172.16.0.10 attempts to resolve host1.contoso.com, host1.contoso.com resolves to 172.16.99.99.
- B. When a client computer that has an IP address of 172.16.0.10 attempts to resolve host1.contoso.com, the name resolution fails to return an IP address.
- C. When a client computer that has an IP address of 172.16.1.56 attempts to resolve host1.contoso.com, host1.contoso.com resolves to 172.16.99.99.
- D. When a client computer that has an IP address of 172.16.1.56 attempts to resolve host1.contoso.com, host1.contoso.com resolves to 172.16.0.100.
- E. When a client computer that has an IP address of 172.16.1.56 attempts to resolve host1.contoso.com, the name resolution fails to return an IP address.
- F. When a client computer that has an IP address of 172.16.0.10 attempts to resolve host1.contoso.com, host1.contoso.com resolves to 172.16.0.100.

**Correct Answer:** BE

Section: (none) Explanation

# Explanation/Reference:

References: <a href="https://docs.microsoft.com/en-us/powershell/module/dnsserver/add-dnsserverqueryresolutionpolicy?view=win10-ps">https://docs.microsoft.com/en-us/powershell/module/dnsserver/add-dnsserverqueryresolutionpolicy?view=win10-ps</a>

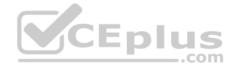

#### **QUESTION 103**

You have an IP Address Management (IPAM) server named Server1 that runs Windows Server 2016. You have five DHCP servers. Server1 manages all of the DHCP servers.

On Server1, an administrator uses Purge Event Catalog Data to remove all of the events from the last 30 days.

You need to view all of these lease requests that were denied during the last two days.

What should you do?

- A. On each DHCP server, run the \Microsoft\Windows\Server Manager\CleanUpOldPerfLogs scheduled task, and then review the event catalog on Server1.
- B. On Server1, run the Purge Event Catalog Data action and then open Event Viewer on Server1.
- C. Review the log data in C:\Windows\System32\ipam\Database on Server1.
- D. On each DHCP server, review the DHCP Server operational event log.

**Correct Answer:** C **Section:** 

(none) Explanation

**Explanation/Reference:** 

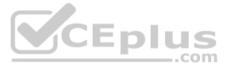

## **QUESTION 104**

Note: This question is part of a series of questions that present the same scenario. Each question in the series contains a unique solution that might meet the stated goals. Some question sets might have more than one correct solution, while others might not have a correct solution.

After you answer a question in this section, you will NOT be able to return to it. As a result, these questions will not appear in the review screen.

You have a server named Server1 that runs Windows Server 2016. Server1 is configured as a VPN server.

Server1 is configured to allow domain users to establish VPN connections from 06:00 to 18:00, every day of the week.

You need to ensure that domain users can establish VPN connections only between Monday and Friday.

Solution: From Network Policy Server, you modify the Network Policies on Server1.

Does this meet the goal?

- A. Yes
- B. No

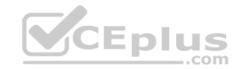

**Correct Answer: A Section: (none)** 

**Explanation** 

## **Explanation/Reference:**

## **QUESTION 105**

Your company owns the public Internet IP address range of 131.107.20.0 to 131.107.20.255.

You need to create a subnet that supports four hosts. The solution must minimize the number of addresses available to the subnet.

Which subnet should you use?

A. 131.107.20.16 with subnet mask 255.255.255.248

B. 131.107.20.16/28

C. 131.107.20.0/27

D. 131.107.20.16/30

**Correct Answer:** A

Section: (none) Explanation

# CEplus

# Explanation/Reference:

 $References: \ \underline{https://www.calculator.net/ip-subnet-calculator.html?cclass=any\&csubnet=29\&cip=131.107.20.16+\&ctype=ipv4\&printit=0\&x=100\&y=21.107.20.16+\&ctype=ipv4\&printit=0\&x=100\&y=21.104.16+\&ctype=ipv4\&printit=0\&x=100\&y=21.104.16+\&ctype=ipv4\&printit=0\&x=100\&x=100\&y=21.104.16+\&ctype=ipv4\&printit=0\&x=100\&x=1000\&x=100\&x=100\&x=100\&x=100\&x=100\&x=100\&x=100\&x=100\&x=100\&x=100\&x=100\&x=100\&x=100\&$ 

## **QUESTION 106**

You have Hyper-V host named Server1.

Server1 has a network adapter that has virtual machine queue (VMQ) enabled. The network adapter connects at 10 Gbps and has an IPV4 address.

Server1 hosts a virtual machine named VM1. VM1 has a single network adapter and four processors.

You need to distribute the network processing load across the VM1 processors.

What should you do?

- A. From Windows PowerShell on Server1, run the **Enable-NetAdapterPacketDirect** cmdlet.
- B. From Windows PowerShell on VM1, run the **Enable-NetAdapterPacketDirect** cmdlet.
- C. From Device Manager on VM1, configure Receive Side Scaling.
- D. From Windows PowerShell on Server1, run the **Enable-NetAdapterRSS** cmdlet.

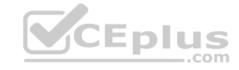

**Correct Answer:** C

Section: (none) Explanation

Explanation/Reference: References:

https://docs.microsoft.com/en-us/windows-server/networking/technologies/vrss/vrss-enable

## **QUESTION 107**

You have a server named Server1 that runs Windows Server 2016. Server1 is an IP Address Management (IPAM) server that collects DHCP and DNS logs and events for your entire network.

You need to get the IP addresses that were assigned to a client computer named Computer1 during the last week.

What should you do on Server1?

- A. From the IPAM node in Server Manager, click Event Catalog, and then review the IP Address Tracking.
- B. Open Event Viewer and click Windows Logs. Filter the Security log for Computer1.
- C. Run the Export-IpamAddress cmdlet.
- D. From the IPAM node in Server Manager, click IP Address Space, and then review the IP Address Inventory.
- E. Run the **Get-IpamDhcpConfigurationEvent** cmdlet.
- F. Run the Get-IpamAddress cmdlet.

**Correct Answer:** A

Section: (none) Explanation

# **Explanation/Reference:**

References:

https://docs.microsoft.com/en-us/previous-versions/windows/it-pro/windows-server-2012-r2-and-2012/jj878332(v%3Dws.11)

## **QUESTION 108**

Note: This question is part of a series of questions that present the same scenario. Each question in the series contains a unique solution that might meet the stated goals. Some question sets might have more than one correct solution, while others might not have a correct solution.

After you answer a question in this section, you will NOT be able to return to it. As a result, these questions will not appear in the review screen.

You have an IP Address Management (IPAM) server named IPAM1 that runs Windows Server 2016. IPAM1 manages all of the DHCP servers on your network.

You are troubleshooting an issue for a client that fails to receive an IP address from DHCP.

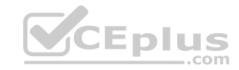

You need to ensure that from IPAM1, you can view all of the event data for the DHCP leases from the last 24 hours.

Solution: From Task Scheduler, you run the Microsoft\Windows\IPAM\Audit task.

Does this meet the goal?

A. Yes

B. No

Correct Answer: B Section: (none) Explanation

**Explanation/Reference:** 

## **QUESTION 109**

Note: This question is part of a series of questions that present the same scenario. Each question in the series contains a unique solution that might meet the stated goals. Some question sets might have more than one correct solution, while others might not have a correct solution.

After you answer a question in this section, you will NOT be able to return to it. As a result, these questions will not appear in the review screen.

You have an IP Address Management (IPAM) server named IPAM1 that runs Windows Server 2016. IPAM1 manages all of the DHCP servers on your network.

You are troubleshooting an issue for a client that fails to receive an IP address from DHCP.

You need to ensure that from IPAM1, you can view all of the event data for the DHCP leases from the last 24 hours.

Solution: From Windows PowerShell, you run the Invoke-IpamServerProvisioning cmdlet.

Does this meet the goal??

A. Yes

B. No

Correct Answer: B Section: (none) Explanation

**Explanation/Reference:** 

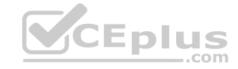

#### **QUESTION 110**

Note: This question is part of a series of questions that present the same scenario. Each question in the series contains a unique solution that might meet the stated goals. Some question sets might have more than one correct solution, while others might not have a correct solution.

After you answer a question in this section, you will NOT be able to return to it. As a result, these questions will not appear in the review screen.

You have an IP Address Management (IPAM) server named IPAM1 that runs Windows Server 2016. IPAM1 manages all of the DHCP servers on your network.

You are troubleshooting an issue for a client that fails to receive an IP address from DHCP.

You need to ensure that from IPAM1, you can view all of the event data for the DHCP leases from the last 24 hours.

Solution: From Windows PowerShell, you run the **Set-IpamDHCPServer** cmdlet.

Does this meet the goal?

A. Yes

B. No

**Correct Answer:** B

Section: (none) Explanation

**Explanation/Reference:** 

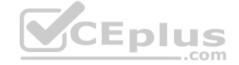

#### **QUESTION 111**

Note: This question is part of a series of questions that present the same scenario. Each question in the series contains a unique solution that might meet the stated goals. Some question sets might have more than one correct solution, while others might not have a correct solution.

After you answer a question in this section, you will NOT be able to return to it. As a result, these questions will not appear in the review screen.

You have a server named Server1 that has the Network Policy and Access Services server role installed.

You create a Shared Secret Network Policy Server (NPS) template named Template1.

You need to view the shared secret string used for Template1.

Solution: From the Network Policy Server console, you export the templates, and you view the exported XML file.

Does this meet the goal?

A. Yes

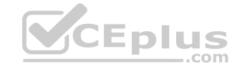

B. No.

Correct Answer: B

Section: (none) Explanation

**Explanation/Reference:** 

## **QUESTION 112**

Note: This question is part of a series of questions that present the same scenario. Each question in the series contains a unique solution that might meet the stated goals. Some question sets might have more than one correct solution, while others might not have a correct solution.

After you answer a question in this section, you will NOT be able to return to it. As a result, these questions will not appear in the review screen.

You are implementing a secure network. The network contains a DHCP server named Server1 that runs Windows Server 2016.

You create a DHCP allow filter that contains all of the computers on the network that are authorized to receive IP addresses.

You discover that unauthorized computers can obtain an IP address from Server1.

You need to ensure that only authorized computers can receive an IP address from Server1.

Solution: You run the following command: Set-DhcpServerv4FilterList -ComputerName Server1 -Allow False -Deny True Does

this meet the goal?

A Yes

B. No

Correct Answer: B Section: (none) Explanation

**Explanation/Reference:** 

## **QUESTION 113**

Note: This question is part of a series of questions that present the same scenario. Each question in the series contains a unique solution that might meet the stated goals. Some question sets might have more than one correct solution, while others might not have a correct solution.

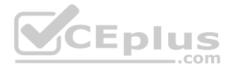

After you answer a question in this section, you will NOT be able to return to it. As a result, these questions will not appear in the review screen.

You are implementing a secure network. The network contains a DHCP server named Server1 that runs Windows Server 2016.

You create a DHCP allow filter that contains all of the computers on the network that are authorized to receive IP addresses.

You discover that unauthorized computers can obtain an IP address from Server1.

You need to ensure that only authorized computers can receive an IP address from Server1.

Solution: You run the following command: Add-DHCPServerv4Filter -ComputerName Server1 -MacAddress \* -List Allow Does

this meet the goal?

A. Yes

B. No

**Correct Answer:** A

Section: (none) Explanation

**Explanation/Reference:** 

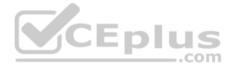

## **QUESTION 114**

You have a server named Server1 that runs Windows Server 2016. Server1 is a Hyper-V host that hosts a virtual machine named VM1.

Server1 has three network adapter cards that are connected to virtual switches named vSwitch1, vSwitch2 and vSwitch3.

You configure NIC Teaming on VM1 as shown in the exhibit. (Click the **Exhibit** button.)

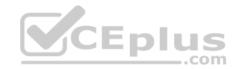

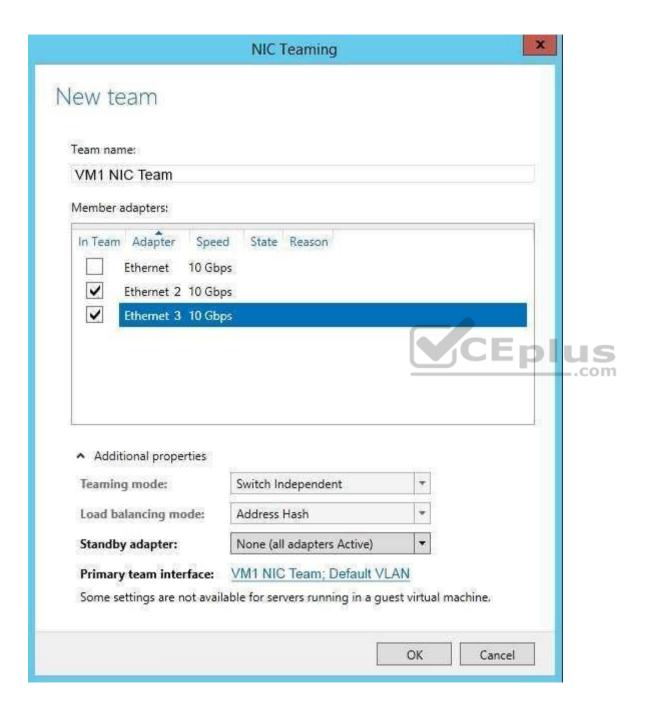

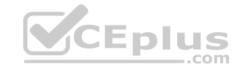

You need to ensure that VM1 will retain access to the network if a physical network adapter card fails on Server1.

What should you do?

- A. From Windows PowerShell on VM1, run the **Set-VmNetworkAdapterTeamMapping** cmdlet.
- B. From Windows PowerShell on Server1, run Set-VmNetworkAdapter cmdlet.
- C. From Windows PowerShell on Server1, run the Set-VmNetworkAdapterFailoverConfiguration cmdlet.
- D. From the properties of the NIC team on VM1, change the load balancing the NIC team.
- E. From the properties of the NIC team on VM1, add the adapter named Ethernet to the NIC team.

Correct Answer: B

Section: (none) Explanation

## **Explanation/Reference:**

Reference:

https://www.techsupportpk.com/2017/01/nic-teaming-in-hyper-v-on-windows-server-2016.html https://docs.microsoft.com/en-us/windowsserver/networking/technologies/nic-teaming/create-a-new-nic-team-on-a-host-computer-or-vm

## **QUESTION 115**

QUESTION 115

Note: This question is part of a series of questions that present the same scenario. Each question in the series contains a unique solution that might meet the stated goals. Some guestion sets might have more than one correct solution, while others might not have a correct solution.

After you answer a question in this section, you will NOT be able to return to it. As a result, these questions will not appear in the review screen.

Your network contains an Active Directory domain named contoso.com. The domain contains a DHCP server named Server1. All client computers run Windows 10 and are configured as DHCP clients.

Your helpdesk received calls today from users who failed to access the network from their Windows 10 computer.

You open the DHCP console as shown in the exhibit. (Click the **Exhibit** button.)

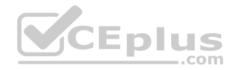

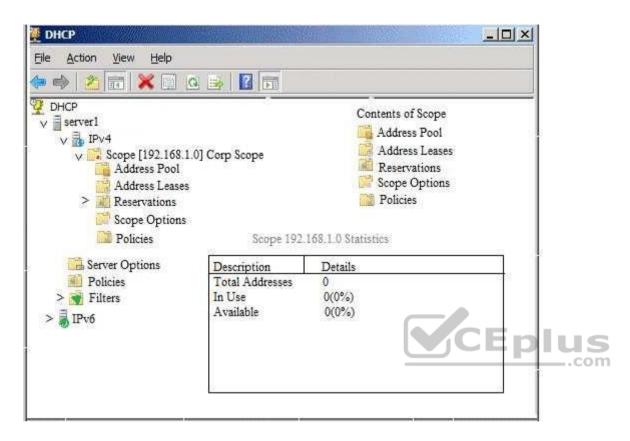

You need to ensure that all of the Windows 10 computers can receive a DHCP lease.

Solution: You authorize the server.

Does this meet the goal?

A. Yes

B. No

Correct Answer: B

Section: (none) Explanation

Explanation/Reference:

**QUESTION 116** 

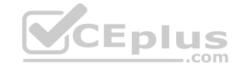

You are deploying Software Defined Networking (SDN) by using Windows Server 2016.

You plan to deploy a three-node Network Controller cluster. You plan to use virtual machines for the network controller and the management client. The virtual machines will NOT be domain-joined.

You need to configure authentication for the cluster.

Which command should you run?

- A. Install-NetworkController –Node @{Node1, Node2, Node3} –ClientAuthentication X509
- B. Install-NetworkControllerCluster -Node @{Node1, Node3} -ClientAuthentication Kerberos
- C. Install-NetworkControllerCluster -Node @{Node1, Node3} -ClientAuthentication X509
- D. Install-NetworkControllerCluster -Node @{Node1, Node3} -ClientAuthentication None
- E. Install-NetworkController -Node @{Node1, Node2, Node3} -ClientAuthentication Kerberos

Correct Answer: C Section: (none) Explanation

Explanation/Reference:

 $\textbf{References:} \ \underline{\text{https://docs.microsoft.com/en-us/windows-server/networking/sdn/security/nc-security}$ 

## **QUESTION 117**

Note: This question is part of a series of questions that present the same scenario. Each question in the series contains a unique solution that might meet the stated goals. Some question sets might have more than one correct solution, while others might not have a correct solution.

After you answer a question in this section, you will NOT be able to return to it. As a result, these questions will not appear in the review screen.

You have an IP Address Management (IPAM) server named IPAM1 that runs Windows Server 2016. IPAM1 manages all of the DHCP servers on your network.

You are troubleshooting an issue for a client that fails to receive an IP address from DHCP.

You need to ensure that from IPAM1, you can view all of the event data for the DHCP leases from the last 24 hours.

Solution: From Server Manager, you run Retrieve Event Catalog Data.

Does this meet the goal?

- A. Yes
- B. No

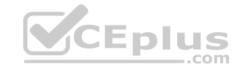

**Correct Answer:** A

Section: (none) Explanation

# **Explanation/Reference:**

References: <a href="http://www.techblogopedia.com/blog/ip-address-managementipam-windows-server-2012-r2-part-3/">http://www.techblogopedia.com/blog/ip-address-managementipam-windows-server-2012-r2-part-3/</a>

## **QUESTION 118**

You implement Software Defined Networking (SDN) by using the Network Controller server role.

You have a virtual network named VNET1 that contains servers used by developers.

You need to ensure that only devices from the 192.168.0.0/24 subnet can access the virtual machine in VNET1.

What should you configure?

A. a network security group (NSG)

B. role-based access control

C. a universal security group

D. Dynamic Access Control

**Correct Answer:** A

Section: (none) Explanation

# **Explanation/Reference:**

References: <a href="https://docs.microsoft.com/en-us/azure/virtual-network/tutorial-restrict-network-access-to-resources">https://docs.microsoft.com/en-us/azure/virtual-network/tutorial-restrict-network-access-to-resources</a>

# **QUESTION 119**

You have a Hyper-V host names Server1 that runs Windows Server 2016. Server1 has multiple network adapters that have virtual machine queue (VMQ) enabled.

On Server1, you create a virtual machine named VM1 as shown in the exhibit. (Click the Exhibit button.)

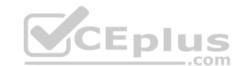

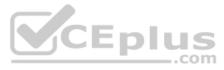

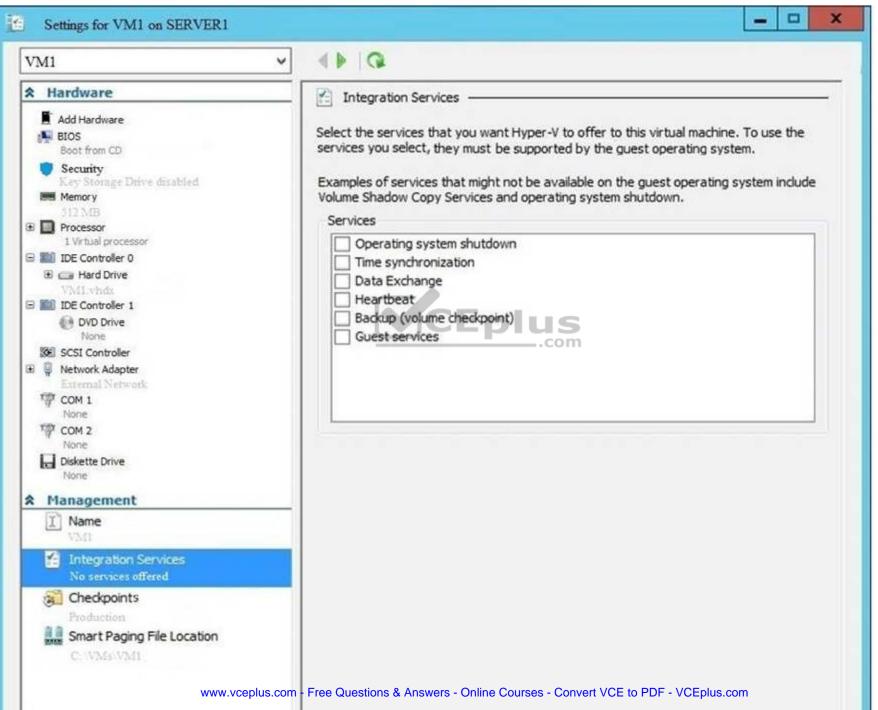

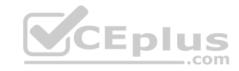

You need to ensure that you can use virtual Receive-side Scaling (vRSS) on VM1.

What should you do?

- A. Add additional memory.
- B. Add additional processors.
- C. Add additional network adapters.
- D. Enable the Data Exchange integration service.

Correct Answer: B

Section: (none) Explanation

## **Explanation/Reference:**

References: https://docs.microsoft.com/en-us/windows-server/networking/technologies/vrss/vrss-top

## **QUESTION 120**

You have a remote access server named Server1 that runs Windows Server 2016. Server1 has DirectAccess enabled.

You have a proxy server named Server2. All computers on the internet connect to the Internet by using the proxy.

On Server1, you run the command Set-DAClient -ForceTunnel Enabled.

You need to ensure that when a Direct Access client connects to the network, the client accesses all the Internet resources through the proxy.

What should you run on Server1?

- A. Set-DAClient
- B. Set-DnsClientGlobalSetting
- C. Set-DAClientDNSConfiguration
- D. Set-DAEntryPoint

Correct Answer: C

Section: (none) Explanation

# **Explanation/Reference:**

References:

 $\underline{https://docs.microsoft.com/en-us/powershell/module/remoteaccess/set-daclientdnsconfiguration?view=win10-ps}\\$ 

\_\_\_\_.com

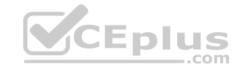

#### **QUESTION 121**

You have a server named Server1 that runs Windows Server 2016 and is configured as a domain controller.

You install the DNS Server server role on Server1.

You plan to store a DNS zone in a custom Active Directory partition.

You need to create a new Active Directory partition for the zone.

What should you use?

- A. Set-DnsServer
- B. DNS Manager
- C. New-ADObject
- D. Ntdsutil.exe
- E. Active Directory Sites and Services

Correct Answer: B Section: (none) Explanation

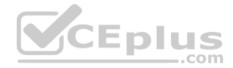

# **Explanation/Reference:**

References:

https://www.businessnewsdaily.com/11019-set-up-configure-dns-on-windows-server-2016.html

#### **QUESTION 122**

Your network contains an Active Directory domain named contoso.com that contains a domain controller named DC1. All DNS servers for the network run BIND 10.

Your perimeter network contains a DHCP server named DHCP1 that runs Windows Server 2016. DHCP1 is a member of a workgroup named WORKGROUP. DHCP1 provides IP address leases to guests accessing the Wi-Fi network.

Several engineers access the network remotely by using a VPN connection to a remote access server that runs Windows Server 2016. All of the VPN connections use certificate-based authentication and are subject to access policies in Network Policy Server (NPS). Certificates are issued by an enterprise certification authority (CA) named CA1.

All Windows computers on the network are activated by using Key Management Service (KMS). On-premises users use Remote Desktop Services (RDS).

You plan to deploy IP Address Management (IPAM) to the network.

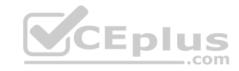

Which action can you perform on the network by using IPAM?

- A. Audit user and device logon event from NPS.
- B. Audit logon events on the RDS server.
- C. Audit configuration changes to the remote access server.
- D. Audit certificate enrollment requests on CA1.

**Correct Answer:** A

Section: (none) Explanation

## **Explanation/Reference:**

References:

https://blogs.technet.microsoft.com/canitpro/2013/08/15/step-by-step-setup-windows-server-2012-ipam-in-your-environment/

## **QUESTION 123**

Your network contains an Active Directory forest named contoso.com.

The forest contains five domains. You manage DNS for the contoso.com domain only.

You are not responsible for managing DNS for the child domains.

The DNS servers in a child domain named research.contoso.com are reconfigured often.

You need to ensure that clients in contoso.com can resolve addresses in research.contoso.com. The solution must minimize zone replication traffic.

What should you do?

- A. Create a primary zone for research.contoso.com on the DNS servers of contoso.com
- B. Create a secondary zone for research.contoso.com on the DNS servers of contoso.com
- C. Create a stub zone for research.contoso.com on the DNS servers of contoso.com
- D. Create a delegation for research.contoso.com

Correct Answer: D Section: (none) Explanation

**Explanation/Reference:** 

References:

https://blogs.msmvps.com/acefekay/2010/10/01/dns-parent-child-dns-delegation-how-to-create-a-dns-delegation/

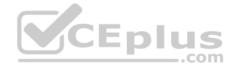

#### **QUESTION 124**

Your network contains an Active Directory domain named contoso.com. The domain contains a server named Server1 that runs Windows Server 2016.

Server1 has IP Address Management (IPAM) installed. IPAM is configured to use the Group Policy based provisioning method. The prefix for the IPAM Group Policy objects (GPOs) is IP.

From Group Policy Management, you manually rename the IPAM GPOs to have a prefix of IPAM. You need to modify the GPO prefix used by IPAM.

What should you do?

- A. Click Configure server discovery in Server Manager.
- B. Run the **Set-IpamConfiguration** cmdlet.
- C. Click Provision the IPAM server in Server Manager.
- D. Run the Invoke-IpamGpoProvisioning cmdlet.

Correct Answer: B

Section: (none) Explanation

## **Explanation/Reference:**

Explanation:

The Set-IpamConfiguration cmdlet modifies the configuration for the computer that runs the IPAM server.

The -GpoPrefix<String> parameter specifies the unique Group Policy object (GPO) prefix name that IPAM uses to create the group policy objects. Use this parameter only when the value of the ProvisioningMethod parameter is set to Automatic.

CEplus

#### References:

https://docs.microsoft.com/en-us/powershell/module/ipamserver/set-ipamconfiguration?view=win10-ps

#### **QUESTION 125**

Your network contains an Active directory forest named contoso.com. The forest has a Distributed File System (DFS) namespace named \\contoso.com \namespace1.

The domain contains a file server named Server1 that runs Windows Server 2016.

You create a folder named Folder1 on Server1.

You need to use Folder1 as a target for Namespace1.

Which two cmdlets should you use? Each correct answer presents part of the solution.

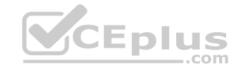

NOTE: Each correct selection is worth one point.

A. Grant-DfsnAccess

B. New-DfsnFolder

C. New-DfsReplicatedFolder

D. New-DfsnFolderTarget

E. New-SmbShare

F. Install-WindowsFeature

Correct Answer: AD

Section: (none) Explanation

**Explanation/Reference:** References:

https://docs.microsoft.com/en-us/powershell/module/dfsn/new-dfsnfoldertarget?view=win10-ps https://docs.microsoft.com/en-us/powershell/module/dfsn/grant-

dfsnaccess?view=win10-ps

## **QUESTION 126**

Note: This question is part of a series of questions that present the same scenario. Each question in the series contains a unique solution that might meet the stated goals. Some question sets might have more than one correct solution, while others might not have a correct solution.

After you answer a question in this sections, you will NOT be able to return to it. As a result, these questions will not appear in the review screen.

Start of repeated scenario

You are a network administrator for a company named Contoso, Ltd. The network is configured as shown in the exhibit. (Click the Exhibit tab.)

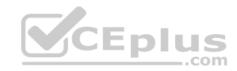

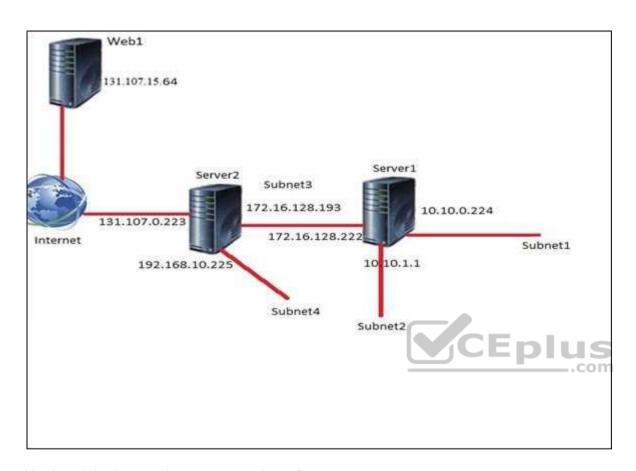

You install the Remote Access server role on Server2.

Server2 has the following configured:

Network address translation (NAT)
 The DHCP Server server role

The Security Policy of Contoso states that only TCP ports 80 and 443 are allowed from the Internet to Server2.

You identify the following requirements:

- Add 28 devices to Subnet2 for a temporary project.
- Configure Server2 to accept VPN connections from the Internet.
- Ensure that devices on Subnet2 obtain TCP/IP settings from DHCP on Server2.

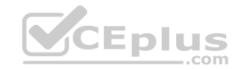

# End of repeated scenario

Which VPN protocol should you configure on Server2?

A. L2TP

B. IKEv2

C. PPTP

D. SSTP

**Correct Answer:** C

Section: (none) Explanation

**Explanation/Reference:** 

## **QUESTION 127**

Note: This question is part of a series of questions that present the same scenario. Each question in the series contains a unique solution that might meet the stated goals. Some question sets might have more than one correct solution, while others might not have a correct solution.

After you answer a question in this sections, you will NOT be able to return to it. As a result, these questions will not appear in the review screen.

# Start of repeated scenario

You are a network administrator for a company named Contoso, Ltd. The network is configured as shown in the exhibit. (Click the **Exhibit** tab.)

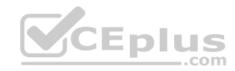

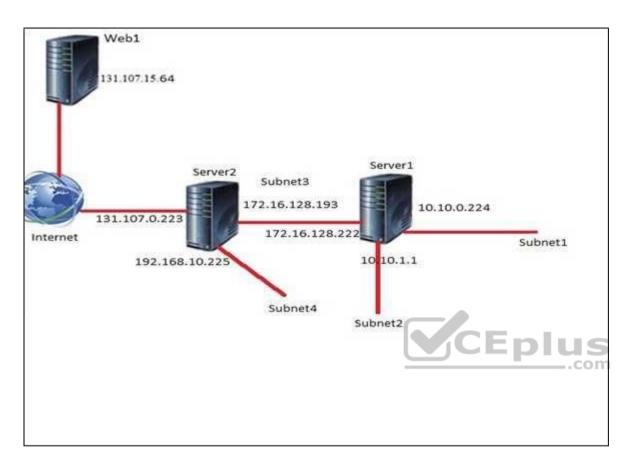

You install the Remote Access server role on Server2. Server2 has the following configured:

■ Network address translation (NAT) ■ The DHCP Server server role

The Security Policy of Contoso states that only TCP ports 80 and 443 are allowed from the Internet to Server2.

You identify the following requirements:

- Add 28 devices to Subnet2 for a temporary project.
- Configure Server2 to accept VPN connections from the Internet.
- Ensure that devices on Subnet2 obtain TCP/IP settings from DHCP on Server2.

End of repeated scenario

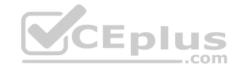

You deploy a computer named ComputerA to Subnet1. ComputerA has an IP address of 10.10.0.129 and a subnet mask of 255.255.255.0.

You plan to use ComputerA to access the resources on Web1.

Which IP address should you use as the default gateway on ComputerA?

A. 10.10.1.1

B. 10.10.0.224

C. 131.107.0.223

D. 172.16.128.193

Correct Answer: B

Section: (none) Explanation

**Explanation/Reference:** 

# **QUESTION 128**

Note: This question is part of a series of questions that present the same scenario. Each question in the series contains a unique solution that might meet the stated goals. Some question sets might have more than one correct solution, while others might not have a correct solution.

After you answer a question in this section, you will NOT be able to return to it. As a result, these questions will not appear in the review screen.

You have a Hyper-V host named Server 1. The network adapters on Server1 have single root I/O virtualization (SR-IOV) enabled.

Server1 hosts a virtual machine named VM1 that runs Windows Server 2016.

You need to identify whether SR-IOV is used by VM1.

Solution: You sign in to VM1. You run the **Get-NetAdapterSriov** cmdlet.

Does this meet the goal?

A. Yes

B. No

**Correct Answer:** A

Section: (none) Explanation

**Explanation/Reference:** 

References:

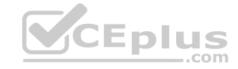

## https://docs.microsoft.com/en-us/powershell/module/netadapter/get-netadaptersriov?view=win10-ps

## **QUESTION 129**

Note: This question is part of a series of questions that present the same scenario. Each question in the series contains a unique solution that might meet the stated goals. Some question sets might have more than one correct solution, while others might not have a correct solution.

After you answer a question in this section, you will NOT be able to return to it. As a result, these questions will not appear in the review screen.

You have a Hyper-V host named Server 1. The network adapters on Server1 have single root I/O virtualization (SR-IOV) enabled.

Server1 hosts a virtual machine named VM1 that runs Windows Server 2016.

You need to identify whether SR-IOV is used by VM1.

Solution: You sign in to VM1. You view the properties of the network connections.

Does this meet the goal?

A. Yes

B. No

Correct Answer: B

Section: (none) Explanation

**Explanation/Reference:** 

# CEplus

#### **QUESTION 130**

Note: This question is part of a series of questions that present the same scenario. Each question in the series contains a unique solution that might meet the stated goals. Some question sets might have more than one correct solution, while others might not have a correct solution.

After you answer a question in this section, you will NOT be able to return to it. As a result, these questions will not appear in the review screen. You have a Hyper-V host named Server1. The network adapters on Server1 have single root I/O virtualization (SR-IOV) enabled.

Server1 hosts a virtual machine named VM1 that runs Windows Server 2016.

You need to identify whether SR-IOV is used by VM1.

Solution: On Server1, you open Hyper-V Manager and view the Integration Services settings of VM1.

Does this meet the goal?

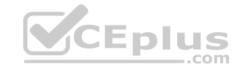

A. Yes

B. No

Correct Answer: B

Section: (none) Explanation

## **Explanation/Reference:**

#### **QUESTION 131**

You have a DHCP server named Server1 that runs Windows Server 2016. Server1 has the scopes configured as shown in the following table.

| Scope name | Address pool   | Default gateway | DNS server    |
|------------|----------------|-----------------|---------------|
| Desktops   | 192.168.0.0/24 | 192.168.0.1     | 192.168.0.140 |
| Visitors   | 192.168.1.0/24 | 192.168.1.1     | 192.168.0.140 |

All other scope settings are set to the default values. There is no available address space for another scope to be created.

Your network has 150 desktop computers that have access to the corporate network. Your company also provides visitors with WI-FI access to the network. There can be up to 200 visitors each day.

You discover that some visitors fail to access the WI-FI network because there are no available addresses to allocate to the visitors.

You need to prevent this issue from reoccurring.

What should you do?

- A. For the Visitors scope, run the Dhcp Split Configuration Wizard.
- B. Run Set-DhcpServerv4Scope -ActivatePolicies \$True -Name Visitors -MaxBootPClients 200.
- C. Configure a superscope that contains the Visitors scope.
- D. Run Set-DhcpServerv4Scope -Name Visitors -LeaseDuration 0.02:00:00.

Correct Answer: B

Section: (none) Explanation

# **Explanation/Reference:**

References: <a href="https://docs.microsoft.com/en-us/previous-versions/windows/desktop/dhcpserverpsprov/dhcpserverv4scope">https://docs.microsoft.com/en-us/previous-versions/windows/desktop/dhcpserverpsprov/dhcpserverv4scope</a>

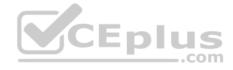

#### **QUESTION 132**

Note: This question is part of a series of questions that present the same scenario. Each question in the series contains a unique solution that might meet the stated goals. Some question sets might have more than one correct solution, while others might not have a correct solution.

After you answer a question in this section, you will NOT be able to return to it. As a result, these questions will not appear in the review screen.

You have a Hyper-V host named Server 1. The network adapters on Server1 have single root I/O virtualization (SR-IOV) enabled.

Server1 hosts a virtual machine named VM1 that runs Windows Server 2016.

You need to identify whether SR-IOV is used by VM1.

Solution: You sign in to VM1. You open **Device Manager** and view the properties of the network adapters.

Does this meet the goal?

A. Yes

B. No

**Correct Answer:** B

Section: (none) Explanation

**Explanation/Reference:** 

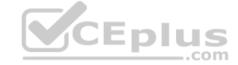

#### **QUESTION 133**

Note: This question is part of a series of questions that use the same or similar answer choices. An answer choice may be correct for more than one question in the series. Each question is independent of the other questions in this series. Information and details provided in a question apply only to that question.

Your network contains an Active Directory domain named contoso.com. The domain contains a server named Server2 that runs Windows Server 2016.

The DHCP Server server role is installed on Server2. The DNS server role is installed on a server named Server3.

The network contains 500 non-Windows devices that are registered in the DNS zone of contoso.com.

You configure Server2 to lease IP addresses to the non-Windows devices.

You need to prevent Server2 from overwriting the host (A) records for the non-Windows devices.

What should you run?

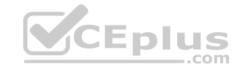

- A. dism.exe
- B. dns.exe
- C. dnscmd.exe
- D. netsh.exe
- E. Set-DhcpServerDatabase
- F. Set-DhcpServerv4DnsSetting
- G. Set-DhcpServerv6DnsSetting
- H. Set-DNSServerSetting

**Correct Answer:** C **Section:** 

(none) Explanation

# **Explanation/Reference:**

References: https://docs.microsoft.com/en-us/windows-server/administration/windows-commands/dnscmd

#### **QUESTION 134**

You are configuring the network for a small branch office. Currently, the branch office does not connect directly to the Internet.

In the branch office, you deploy a new server named Server1 that has a server Core installation of Windows Server 2016. Server1 has two network adapters configured as shown in the following table.

| Network adapter name | IP address      | Connects to               |
|----------------------|-----------------|---------------------------|
| NIC1                 | 192.168.1.1/24  | The branch office network |
| NIC2                 | 131.107.10.1/29 | The Internet              |

You plan to use Server1 to provide Internet connectivity for the branch office.

Routing and Remote Access (RRAS) in installed and configured for VPN remote access on Server1.

You need to configure RRAS on Server1 to provide network address translation (NAT).

Which command or cmdlet should you use first?

- A. netsh.exe routing ip nat install
- B. New-NetNat NAT1 -ExternallPInterfaceAddressPrefix 131.107.10.1/29

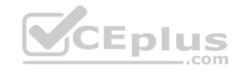

- C. route.exe add 192.168.1.1 255.255.255.0 131.107.10.1 metric 1
- D. Enable-NetNatTranstionConfiguration

**Correct Answer:** A

Section: (none) Explanation

# **Explanation/Reference:**

References: <a href="https://social.technet.microsoft.com/Forums/exchange/en-US/5cd50748-af62-4d29-ab92-1a010b9a1a9f/how-to-configure-rras-for-nat-using-powershell?">https://social.technet.microsoft.com/Forums/exchange/en-US/5cd50748-af62-4d29-ab92-1a010b9a1a9f/how-to-configure-rras-for-nat-using-powershell?</a> forum=Offtopic

#### **QUESTION 135**

You have a server named Server1 that runs Windows Server 2016.

Server1 is an IP Address Management (IPAM) server that collects DHCP and DNS logs and events for your entire network.

You need to enable a user named TECH1 to create pointer (PTR), host (A) and service location (SRV) records on all of the DNS servers on the network.

What should you do on Server1?

- A. Run the **Set-IpamRange** cmdlet, and then run the **Set-IpamAddressSpace** cmdlet.
- B. Run the **Set-IpamCustomField** cmdlet, and then run the **Set-IpamAccessScope** cmdlet.
- C. From the IPAM node in Server Manager, assign the IPAM DNS Administrator Role to TECH1 and create a new access policy.
- D. From the IPAM node in Server Manager, assign the IPAM DNS Administrator Role to TECH1 and create a new access scope.

Correct Answer: D Section: (none) Explanation

# **Explanation/Reference:**

References: <a href="https://docs.microsoft.com/en-us/windows-server/networking/technologies/ipam/view-roles-and-role-permissions">https://docs.microsoft.com/en-us/windows-server/networking/technologies/ipam/view-roles-and-role-permissions</a>

## **QUESTION 136**

Your network contains an Active Directory forest. The forest contains a domain named contoso.com.

All of the DHCP servers and the DNS servers in the forest are managed by using an IP Address Management (IPAM) server named Cont\_IPAM1.

You acquire a new company that has an Active Directory forest. The forest contains a domain named fabrikam.com.

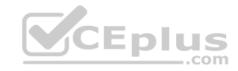

You have six servers that are configured as shown in the following table.

| Server name | Forest       | Operating system          | Configuration |
|-------------|--------------|---------------------------|---------------|
| Cont_IPAM1  | Contoso.com  | Windows Server<br>2012 R2 | IPAM          |
| Cont_DNS1   | Contoso.com  | Windows Server<br>2016    | DNS           |
| Cont_DNS2   | Contoso.com  | Windows Server<br>2016    | DNS           |
| Cont_DHCP1  | Contoso.com  | Windows Server<br>2016    | DHCP          |
| Fabr_DNS1   | Fabrikam.com | Windows Server<br>2012 R2 | DNS           |
| Fabr_DHCP1  | Fabrikam.com | Windows Server<br>2012 R2 | DHCP          |

You need to ensure that all of the DHCP and DNS servers in both of the forests can be managed by using Cont-IPAM1. The solution must use the principle of least privileges.

Which two actions should you perform? Each correct answer presents part of the solution.

- A. Create an outgoing forest trust from contoso.com to fabrikam.com
- B. Upgrade Fabr\_DNS1 to Windows Server 2016
- C. Upgrade Cont\_IPAM1 to Windows Server 2016
- D. Upgrade Fabr\_DHCP1 to Windows Server 2016
- E. Create a two-way forest trust between contoso.com and fabrikam.com

**Correct Answer:** CE

Section: (none) Explanation

# **Explanation/Reference:**

References: <a href="https://github.com/MicrosoftDocs/windowsserverdocs/blob/master/WindowsServerDocs/networking/technologies/ipam/Manage-Resources-in-Multiple-ActiveDirectory-Forests.md">https://github.com/MicrosoftDocs/windowsserverdocs/blob/master/WindowsServerDocs/networking/technologies/ipam/Manage-Resources-in-Multiple-ActiveDirectory-Forests.md</a>

Tomsho, Greg, MCSA Guide to Networking with Windwos Server 2016, Exam 70-741, Cengage Learning, Boston, 2018, p. 223

## **QUESTION 137**

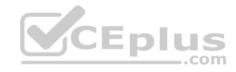

You have a server named Server1 that has a Server Core installation of Windows Server 2016. Server1 is configured to obtain an IP address automatically.

You need to configure the IPv4 address, netmask, and default gateway manually for a network interface named Ethernet on Server1.

What should you run?

- A. ipconfig.exe
- B. New-NetIPAddress
- C. Set-NetAdapter
- D. Set-NetlPv4Protocol

**Correct Answer:** B

Section: (none) Explanation

**Explanation/Reference:** 

References:

https://docs.microsoft.com/en-us/powershell/module/nettcpip/new-netipaddress?view=win10-ps

## **QUESTION 138**

You have a server named Server1 that connects directly to multiple networks.

You need to configure Server1 as a BGP router.

What should you install on Server1?

- A. the MultiPoint Services server role
- B. the Network Policy and Access Services server role
- C. the Network Controller server role
- D. the Routing role service

**Correct Answer:** D

Section: (none) Explanation

Explanation/Reference: References: https://docs.microsoft.com/en-us/windows-server/remote/remote-access/bgp/border-gateway-protocol-bgp

## **QUESTION 139**

You have an Active Directory forest that contains 30 servers and 6,000 client computers.

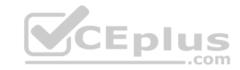

You deploy a new DHCP server that runs Windows Server 2016.

You need to retrieve the list of the authorized DHCP servers.

Which command should you run?

- A. Get-ADResourceProperty -Filter DHCP
- B. Netsh DHCP show server
- C. Netsh DHCP server initiate auth
- D. Get-DHCPServerSetting
- E. Netstat -p IP -s -a

Correct Answer: B Section: (none) Explanation

## **Explanation/Reference:**

References:

http://techgenix.com/listingalldhcpservers/

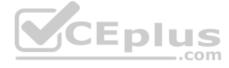

#### **QUESTION 140**

Note: This question is part of a series of questions that present the same scenario. Each question in the series contains a unique solution. Determine whether the solution meets the stated goals. Some question sets might have more than one correct solution, while others might not have a correct solution.

After you answer a question in this section, you will NOT be able to return to it. As a result, these questions will not appear in the review screen.

You are planning the deployment of DNS to a new network.

You have four internal DNS servers configured as shown in the following table.

| Name    | Location | IP address | DNS zone         |
|---------|----------|------------|------------------|
| Server1 | Montreal | 10.0.1.10  | Contoso.com      |
| Server2 | Toronto  | 10.0.2.10  | East.contoso.com |
| Server3 | Seattle  | 10.0.3.10  | West.contoso.com |

The contoso.com zone contains zone delegations for east.contoso.com, west.contoso.com, and south.contoso.com. All the DNS servers use root hints.

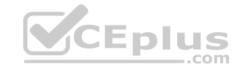

You need to ensure that all the DNS servers can resolve the names of all the internal namespaces and internet hosts.

Solution: On Server2, you create a conditional forwarder for west.contoso.com. On Server3, you create a conditional forwarder for east.contoso.com.

Does this meet the goal?

A. Yes

B. No

**Correct Answer:** B

Section: (none) Explanation

**Explanation/Reference:** 

**QUESTION 141** 

Note: This question is part of a series of questions that present the same scenario. Each question in the series contains a unique solution. Determine whether the solution meets the stated goals. Some question sets might have more than one correct solution, while others might not have a correct solution.

After you answer a question in this section, you will NOT be able to return to it. As a result, these questions will not appear in the review screen.

You are planning the deployment of DNS to a new network.

You have four internal DNS servers configured as shown in the following table.

| Name    | Location | IP address | DNS zone         |
|---------|----------|------------|------------------|
| Server1 | Montreal | 10.0.1.10  | Contoso.com      |
| Server2 | Toronto  | 10.0.2.10  | East.contoso.com |
| Server3 | Seattle  | 10.0.3.10  | West.contoso.com |

The contoso.com zone contains zone delegations for east.contoso.com, west.contoso.com, and south.contoso.com. All the DNS servers use root hints.

You need to ensure that all the DNS servers can resolve the names of all the internal namespaces and internet hosts.

Solution: You configure Server2 and Server3 to forward DNS requests to 10.0.1.10.

Does this meet the goal?

A. Yes

B. No

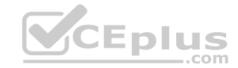

Correct Answer: B

Section: (none) Explanation

**Explanation/Reference:** 

#### **QUESTION 142**

Note: This question is part of a series of questions that present the same scenario. Each question in the series contains a unique solution. Determine whether the solution meets the stated goals. Some question sets might have more than one correct solution, while others might not have a correct solution.

After you answer a question in this section, you will NOT be able to return to it. As a result, these questions will not appear in the review screen.

You are planning the deployment of DNS to a new network.

You have three internal DNS servers configured as shown in the following table.

| Name    | Location | IP address | DNS zone         |
|---------|----------|------------|------------------|
| Server1 | Montreal | 10.0.1.10  | Contoso.com      |
| Server2 | Toronto  | 10.0.2.10  | East.contoso.com |
| Server3 | Seattle  | 10.0.3.10  | West.contoso.com |

The contoso.com zone contains zone delegations for east.contoso.com, west.contoso.com, and south.contoso.com. All the DNS servers use root hints.

You need to ensure that all the DNS servers can resolve the names of all the internal namespaces and internet hosts.

Solution: On Server2, you create a conditional forwarder for contoso.com and west.contoso.com. On Server3, you create a conditional forwarder for contoso.com and east.contoso.com. Does this meet the goal?

A. Yes

B. No

**Correct Answer:** A

Section: (none) Explanation

**Explanation/Reference:** 

**QUESTION 143** 

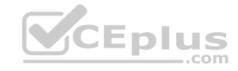

You have a server named Server1 that runs Windows Server 2016.

Server1 is an IP Address Management (IPAM) server that collects DHCP and DNS logs and events for your entire network.

You need to enable a user named TECH1 to create pointer (PTR), host (A) and service location (SRV) records on all of the DNS servers on the network.

What should you do on Server1?

- A. Run the Set-IpamCustomField cmdlet, and then run the Set-IpamAddressSpace cmdlet.
- B. Run the Set-IpamCustomField cmdlet, and then run the Set-IpamAccessScope cmdlet.
- C. From the IPAM node in Server Manager, assign the IPAM DNS Administrator Role to TECH1 and create a new access policy.
- D. Run the Set-IpamRange cmdlet, and then run the Set-IpamAccessScope cmdlet.

Correct Answer: D

Section: (none) Explanation

## **Explanation/Reference:**

References: <a href="https://docs.microsoft.com/en-us/powershell/module/ipamserver/set-ipamrange?view=win10-ps https://docs.microsoft.com/en-us/windows-server/networking/technologies/ipam/manage-role-based-access-control-with-windows-powershell https://docs.microsoft.com/en-us/windows-powershell/module/ipamserver/set-ipamaccessscope?view=win10-ps

#### **QUESTION 144**

You have the computers shown in the following table.

| Name      | IPv6 address                            |  |
|-----------|-----------------------------------------|--|
| Computer1 | Fec0:fa48:6e16:d4e0:80d0:c5f0:ad38:f220 |  |
| Computer2 | Fec0:fa48:6e16:d4e0::ad22:f120          |  |
| Computer3 | Fec0:fa48:6e16::1111:e324               |  |
| Computer4 | Fec0:fa48:6e16:ab12:80d0:c5f0:cd45:32ae |  |

Which computers are on the same IPv6 subnet as Computer1?

- A. Computer2 and Computer3 only
- B. Computer2 and Computer4 only
- C. Computer2 only
- D. Computer2, Computer3, and Computer4

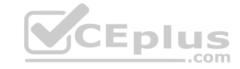

**Correct Answer:** C

Section: (none) Explanation

## **Explanation/Reference:**

References:

http://www.firewall.cx/networking-topics/protocols/877-ipv6-subnetting-how-to-subnet-ipv6.html

## **QUESTION 145**

Note: This question is part of a series of questions that present the same scenario. Each question in the series contains a unique solution. Determine whether the solution meets the stated goals. Some question sets might have more than one correct solution, while others might not have a correct solution.

After you answer a question in this section, you will NOT be able to return to it. As a result, these questions will not appear in the review screen.

You are planning the deployment of DNS to a new network.

You have four internal DNS servers configured as shown in the following table.

| Name    | Location | IP address | DNS zone         |
|---------|----------|------------|------------------|
| Server1 | Montreal | 10.0.1.10  | Contoso.com      |
| Server2 | Toronto  | 10.0.2.10  | East.contoso.com |
| Server3 | Seattle  | 10.0.3.10  | West.contoso.com |

The contoso.com zone contains zone delegations for east.contoso.com, west.contoso.com, and south.contoso.com. All the DNS servers use root hints.

You need to ensure that all the DNS servers can resolve the names of all the internal namespaces and internet hosts.

Solution: On Server2 and Server3, you configure a conditional forwarder for contoso.com.

A. Yes B. No

•

Correct Answer: B

Section: (none) Explanation

# **Explanation/Reference:**

## **QUESTION 146**

You plan to deploy a Software Defined Networking (SDN) infrastructure.

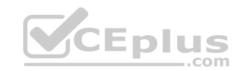

Which service provides name resolution for the virtual machines on a tenant network?

A. a smart host

B. Network Controller

C. iDNS

D. iSNS

Correct Answer: C

Section: (none) Explanation

# **Explanation/Reference:**

References: https://docs.microsoft.com/en-us/windows-server/networking/sdn/technologies/idns-for-sdn

## **QUESTION 147**

You network contains an Active Directory domain. The domain contains two DNS servers named Server1 and Server2.

Server1 has a DNS zone named contoso.com that has the following configurations:

Dynamic updates: Secure only

Scavenge stale resource records: Enabled

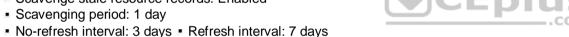

After how many days will a dynamic record become stale if the timestamp is NOT updated?

A. 1 day

B. 3 days

C. 7 days

D. 10 days

E. 11 days

Correct Answer: D Section: (none) **Explanation** 

# **Explanation/Reference:**

References:

https://www.interserver.net/tips/kb/dns-aging-scavenging/

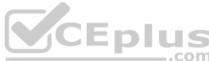

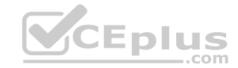

#### **QUESTION 148**

You have two servers named Server1 and Server2.

Server1 contains a folder named D:\Videos that contains large video files.

You configure a replication of D:\Videos to Server2 by using Distributed File System (DFS) Replication.

You need to increase the size of the staging area for the replicated folder.

Which cmdlet should you run?

A. Set-DfsrConnection

B. Set-DfsrMembership

C. Set-DfsrReplicatedFolder

D. Set-DfsrServiceConfiguration

Correct Answer: B

Section: (none) Explanation

**Explanation/Reference:** References: <a href="https://docs.microsoft.com/en-us/powershell/module/dfsr/set/dfsrmembership?view=win10-ps">https://docs.microsoft.com/en-us/powershell/module/dfsr/set/dfsr/set/dfsrmembership?view=win10-ps</a>

#### **QUESTION 149**

You have servers that run Windows Server 2016 and devices that run Windows 10 Enterprise.

You have a certification authority (CA) that issued computer certificates to all the servers and devices.

You plan to allow the Windows 10 devices to connect to the network remotely by using VPN device tunnels.

You install the Remote Access server role on a server. From the Routing and Remote Access console, you configure the server for the VPN role.

You need to ensure that the Windows 10 devices can establish the VPN tunnel before users sign in to the devices.

What should you do on the VPN server?

- A. From Authentication Methods, select Allow machine certificate authentication for IKEv2.
- B. Modify the ports properties and add additional SSTP ports.
- C. From Authentication Methods, select Extensible authentication protocol (EAP).
- D. Modify the ports properties and add additional IKEv2 ports.

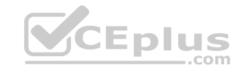

**Correct Answer:** A

Section: (none) Explanation

**Explanation/Reference:** References: <a href="https://docs.microsoft.com/en-us/windows-server/remote/remote-access/vpn/vpn-device-tunnel-config">https://docs.microsoft.com/en-us/previous-versions/windows/it-pro/windows-server-2008-R2-and-2008/ee922682(v=ws.10)</a>

## **QUESTION 150**

You have a DHCP server. The server has a scope named Scope1 that has the following configurations:

Address range: 192.168.0.2 - 192.168.1.254

Mask: 255.255.254.0
Router: 192.168.0.1
Lease duration: 8 days
DNS server: 172.16.0.254

Reservation: 00-15-5D-00-27-03 - 192.168.1.254

You need to ensure that all the Hyper-V virtual machines that receive leases from Scope1 meet the following requirements:

• Have IP addresses that range from 192.168.1.1 to 192.168.1.100. • Use a DNS server of 10.10.10.1.

The solution must **NOT** affect other DHCP clients that receive IP configurations from Scope1.

What should you create?

A. a scope

B. a policy

C. scope options

D. a filter

**Correct Answer:** D

Section: (none) Explanation Explanation/Reference:

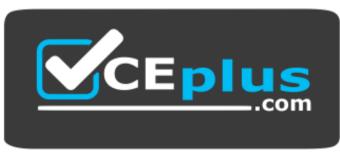

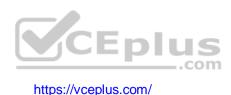

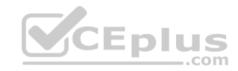